# Contenido Precauciones de seguridad Accesorios Caracteristicas importantes del monitor Nombre y función de los elementos Conexión a dispositivos externos Conexión al PC Visualización de vídeo/DVD Visualización de TV Nombre de los botones de la unidad de ajuste de la pantalla Selección de Orden de seguimiento de la pantalla OSD entrada y (On Screen Display - Visualización en pantalla) Ajuste del Cuando se ve Video/DVD/TV seguimiento Ajuste del color de la pantalla Ajuste de la función de sonido Ajuste de la función del modo PIP/POP/PBP Selección de opciones Ajuste del RELOJ/FASE y de la posición de la pantalla

Solución de problemas Especificaciones del producto 

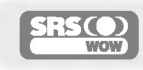

SRS es una marca registrada de SRS Labs, Inc.; la tecnologia se ha incorporado con licencia de SRS Labs, Inc.

Lea cuidadosamente estas precauciones de seguridad antes de utilizar el monitor.

Precauciones de seguridad

Si ignora el mensaje de advertencia, podria resultar herido e incluso sufrir un accidente o morir. **Advertencia** 

Precaución Si ignora el mensaje de precaución, podría lesionarse o dañar el producto.

Precauciones durante la instalación del monitor

### ∕ Advertencia

- Mantengalo alejado de fuentes de calor como, por ejemplo, radiadores electricos.
- Podria producirse una descarga electrica, un incendio o el producto podria funcionar mal o deformarse.
- Mantenga el material antihumedad del paquete y el embalaje de vinilo fuera del alcance de los ninos. - La ingestion de material antihumedad es nociva. Si se ingiere por error, fuerce el vomito del paciente y acuda al hospital mas cercano. Ademas, el embalaje de vinilo puede producir asfixia. Mantengalo fuera del alcance de los ninos.
- No coloque objetos pesados sobre el monitor ni se siente encima. - Si el monitor cae o se derrumba, puede provocar lesiones. Se debe prestar un cuidado especial con los ninos.
- No deje el cable de corriente o de señal en las zonas de tránsito. - Cualquier persona que pase podria tropezar <sup>y</sup> producir una descarga electrica, un incendio, danar el producto o sufrir una herida.
- Instale el monitor en un sitio limpio y seco. - El polvo o la humedad pueden producir una descarga electrica, un incendio o danar el producto.
- Si nota que hay humo, o cualquier otro olor, u oye un ruido extraño, desconecte el cable de corriente y póngase en contacto con el servicio técnico.
	- .<br>- Si sigue utilizando el producto sin tomar las medidas adecuadas, se podría producir una descarga eléctrica o un incendio.
- Si se cae el monitor o la carcasa esta rota, apaguelo y desenchufe el cable de corriente.
	- Si sigue utilizando el producto sin tomar las medidas adecuadas, se podria producir una descarga electrica o un incendio. Póngase en contacto con el servicio técnico.
- No introduzca en el monitor objetos metalicos, como monedas, horquillas, varillas o alambres, ni objetos inflamables, como papel y cerillas. Se debe prestar un cuidado especial con los ninos.
	- Se podria producir una descarga electrica, un incendio o resultar herido. Si un objeto extrano entrara en el monitor, desenchufe el cable de corriente y póngase en contacto con el servicio técnico.

### ∕ N Precaución

- Asegurese de que el orificio de ventilacion no esta bloqueado. Instale el monitor en un lugar que tenga una amplitud adecuada (a mas de <sup>10</sup> cm de la pared).
	- Si instala el monitor demasiado cerca de la pared, podria deformarse o producirse fuego como consecuencia del calor interior.
- No cubra el orificio de ventilación del monitor con un paño o una cortina.
	- Podria deformarse el monitor o producirse fuego como consecuencia del sobrecalentamiento del interior del monitor.
- Instale el monitor en un lugar plano <sup>y</sup> estable en el que no haya riesgo de que se caiga. Si se cayera el monitor, podria romperse o resultar usted herido.
- Instale el monitor donde no haya interferencias electromagneticas.
- Mantenga el monitor lejos de los rayos directos del sol. - Se podria danar el monitor.

### **Precauciones relacionadas con la corriente eléctrica**

### **⁄ NAdvertencia**

- Asegúrese de que conecta el cable a un enchufe con toma de tierra. - Podria electrocutarse o resultar herido.
- **Emplee únicamente el voltaje nominal.** - Podria electrocutarse o danar el monitor.
- Desenchufe el cable de corriente o el de senal cuando haya truenos o una tormenta electrica. - Podria electrocutarse o producirse un incendio.
- $\blacksquare$  No conecte varios cables de prolongación, aparatos eléctricos o radiadores eléctricos a un único enchufe. Utilice una regleta de corriente con toma de tierra diseñada para su uso exclusivo con un ordenador.
	- Se podria producir un incendio como consecuencia del sobrecalentamiento.
- No toque el enchufe de corriente con las manos humedas. Ademas, si las clavijas del enchufe estan húmedas o cubiertas de polvo, séquelas por completo o quíteles el polvo. - Podria electrocutarse como consecuencia del exceso de humedad.
- Si no va a utilizarlo durante mucho tiempo, desenchufe el cable de corriente del monitor. - Si se acumula el polvo, puede producirse un incendio y el deterioro del aislante puede causar una fuga electrica, una descarga eléctrica o un incendio.
- Introduzca el cable de corriente por completo.
	- Si el cable de corriente no se introduce por completo, puede producirse un incendio.
- Sujete el enchufe cuando lo retire del terminal de la pared. No doble el cable de corriente con mucha fuerza o coloque objetos pesados sobre el mismo.
	- Se podria danar el cable <sup>y</sup> producir una descarga electrica o un incendio.
- No introduzca un material conductor (como una varilla metalica) en un extremo del cable de corriente mientras el otro está conectado al terminal de la pared. Además, no toque el cable de corriente nada más enchufarlo en el terminal de la pared.
	- Podria electrocutarse.

### <u>⁄↑</u> Precaución

No desenchufe el cable de corriente mientras se utiliza el monitor.

- Una descarga eléctrica podría dañar el monitor.

## Precauciones para el traslado del monitor

### ⁄ Advertencia

- Asegúrese de que el monitor está apagado.
	- Podria electrocutarse o danar el monitor.
- Asegurese de retirar todos los cables antes de mover el monitor.
	- Podria electrocutarse o danar el monitor.

# $\Lambda$  Precaución

- No golpee el monitor mientras lo desplaza. - Podria electrocutarse o danar el monitor.
- No tire el embalaje del producto. Utilicelo cuando lo traslade.
- Situé el frontal del panel hacia delante y sujételo con las dos manos. - Si se cayera el monitor y se dañara, podría producirse una descarga eléctrica o un incendio. Póngase en contacto con el servicio técnico para repararlo.

### Precauciones durante la utilizacion del monitor

### Advertencia

- No desmonte, repare o modifique el monitor por su cuenta.
	- Podria producirse un incendio o una descarga electrica.
	- Pongase en contacto con el servicio tecnico para realizar cualquier verificacion, calibrado o reparacion.
- No pulverice agua sobre el monitor ni lo limpie con una sustancia inflamable (disolvente o benceno). Podría producirse un incendio o una descarga eléctrica.
- Mantenga el monitor lejos del agua.
	- Podria producirse un incendio o una descarga electrica.

### ∕<sup>n</sup> Precaución

- No coloque ni guarde sustancias inflamables cerca del monitor.
- Hay riesgo de explosion o incendio como consecuencia del uso descuidado de sustancias inflamables.
- Para limpiar la superficie del tubo marron, desenchufe el cable de corriente y frote con un trapo suave para evitar que se raye. No lo limpie con un trapo húmedo.
	- .<br>- El agua podría entrar en el monitor y producir una descarga eléctrica o una avería importante.
- Descanse cada cierto tiempo para proteger los ojos.
- Mantenga el monitor limpio en todo momento.
- Adopte una postura cómoda y natural cuando trabaje con un monitor para relajar los músculos.
- Descanse cada cierto tiempo cuando trabaje prolongadamente con un monitor.
- No presione con fuerza en el panel con la mano o con un objeto afilado, como una una, un lapiz o un bolígrafo, ni haga rayas sobre él.
- Mantengase a una distancia adecuada del monitor.
- Su vision podria resultar afectada si mira el monitor desde muy cerca.
- Consulte el Manual del usuario para configurar la resolución y el reloj adecuados. - Su vision podria resultar afectada.
- Utilice únicamente un detergente autorizado para limpiar el monitor. (No utilice benceno, disolvente o alcohol.)
	- Se podria deformar el monitor.

### Cómo deshacerse de materiales contaminantes de forma segura

- La lampara fluorescente empleada en este producto contiene una pequena cantidad de mercurio.
- No se deshaga de este producto de la misma forma que lo haria con los residuos generales de su hogar. Debe hacerlo según las normativas locales correspondientes.

Compruebe los accesorios del embalaje del producto. \*

El monitor y los accesorios pueden ser diferentes de los que se muestran en figuras siguientes.

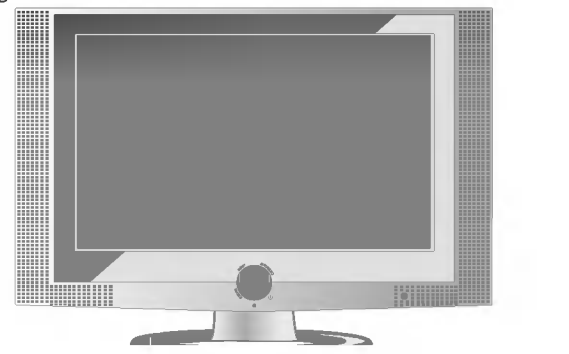

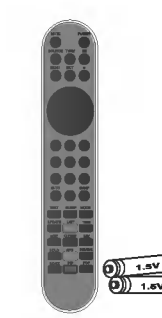

Monitor Mando a distancia/Baterías (AAA x 2)

T.

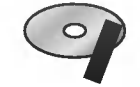

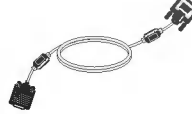

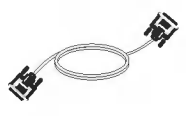

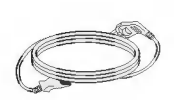

CD colorifico

Cable de señal DVI-A Cable de señal DVI-D

Cable de corriente

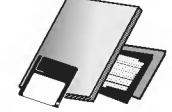

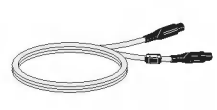

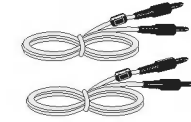

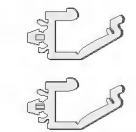

Guia del usuario /Tarjetas

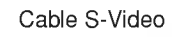

- Cable S-Video Cable de sonido (PC) Fijador de cable (x 2)
	-

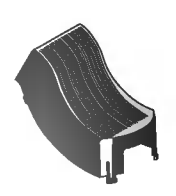

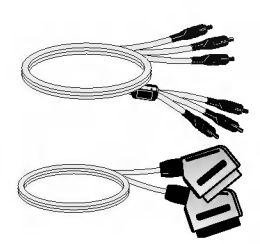

Cubierta de cables Cable RCA <sup>y</sup> cable SCART euroconector - Es diferente para los distintos paises/regiones.

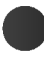

#### Para distribuir los cables **HER**

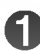

En primer lugar, tire de la cubierta posterior pegada en la parte trasera del monitor para retirarlo, tal y como ilustra la figura 1.

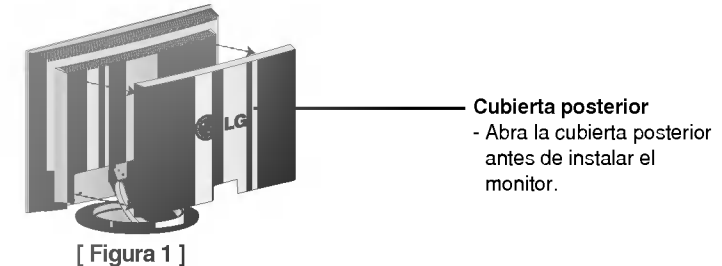

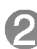

Conecte cuidadosamente el cable de señal de entrada y el cable de audio, tal y como se muestra en la figura 2. Conecte cuidadosamente el cable de senal de entrada y el cable de audio, tal y como<br>muestra en la figura 2.<br>Coloque los fijadores de cable  $\qquad$  y  $\qquad$  en el orificio de la base (en dicho orden) e

introduzca la cubierta en las ranuras de ambos lados del fijador, tal y como indica la figura 3.

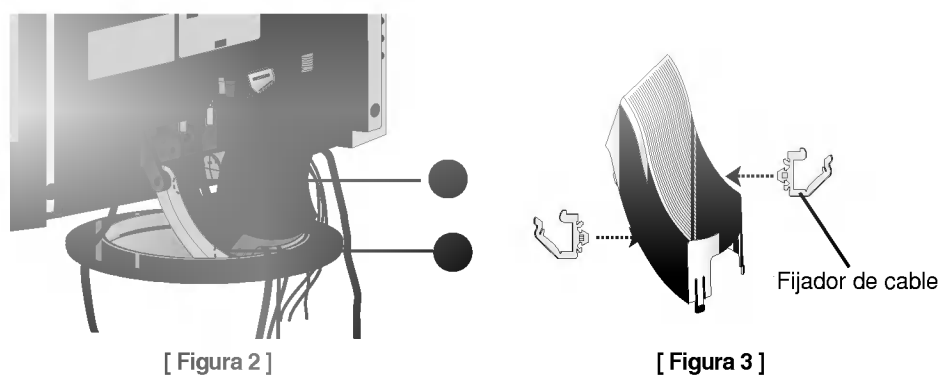

Conecte el cable de alimentación y el cable de la antena (que se venden por separado) en el fijador del cable.

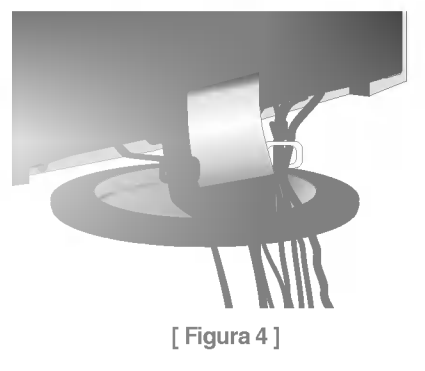

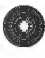

Función Swapping (Cambio) Se puede pasar de la pantalla principal a la secundaria cuando se utiliza la función PIP/POP/PBP.

Caracteristicas importantes del monitor

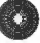

### **Función Spectacle (Panorámica)**

El área central de la pantalla tiene una proporción aproximada de 4:3 y el área de alrededor se expande a más de 15:9.

Por tanto, se aplica una proporción de pantalla diferente a cada área. Puesto que la mayoría de las personas presta más atención al centro de la pantalla, no se reconoce un aumento de la proporción no lineal en la zona externa, pudiéndose ver de este modo la pantalla 4:3 en pantalla panorámica. Sin embargo, la función panorámica es útil cuando se ve una película, pero no es adecuada para el entorno PC en el que se realiza un trabajo gráfico o de documentación.

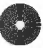

### Función Sleep (Desconexión automática)

El monitor se apaga automaticamente pasado un periodo de tiempo determinado cuando se ve AV/TV.

Pulse este botón varias veces para seleccionar el tiempo adecuado.

Nombre de los botones del mando a distancia

Nombre <sup>y</sup> funcion de los elementos

### Controlador remoto

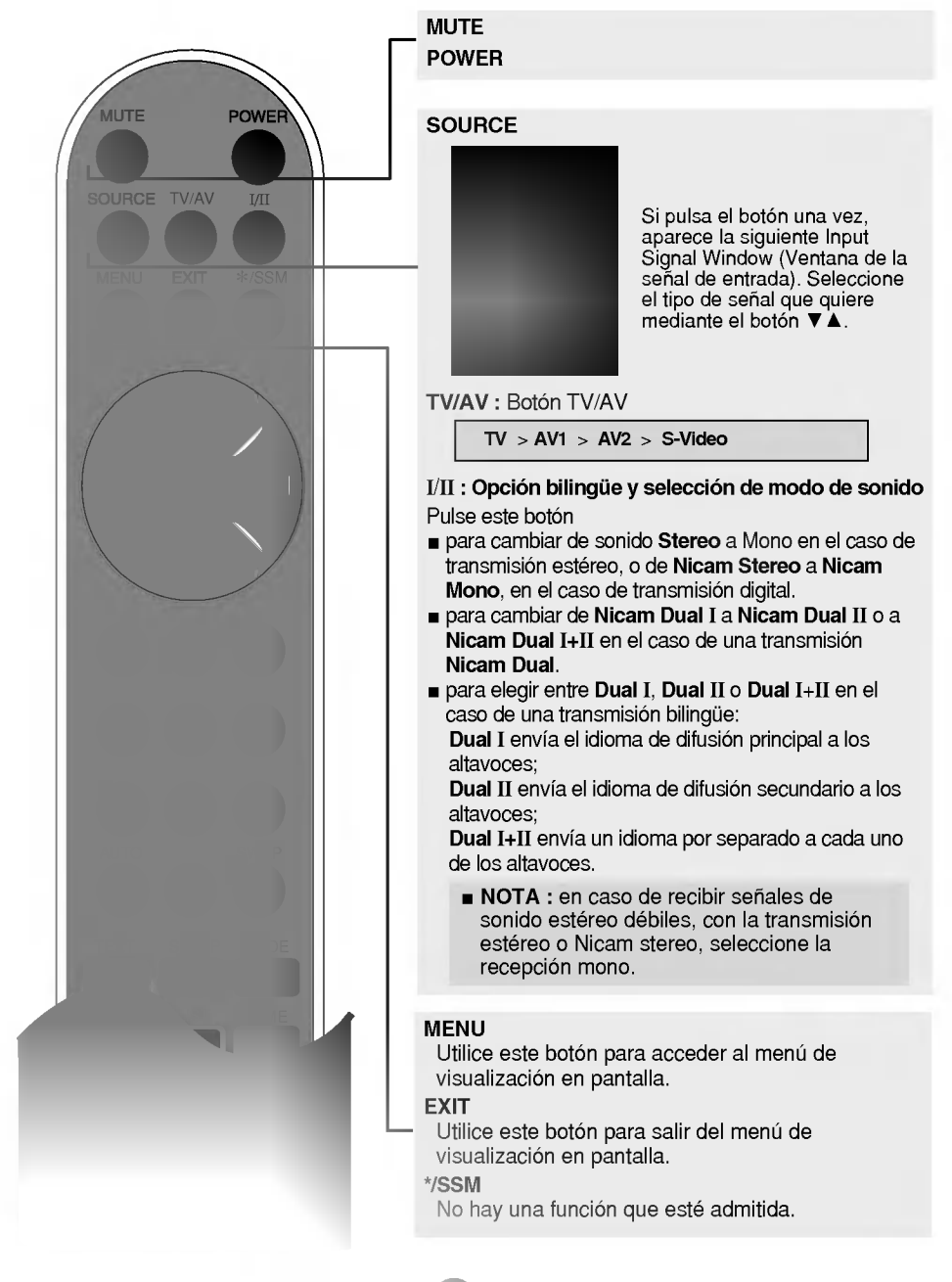

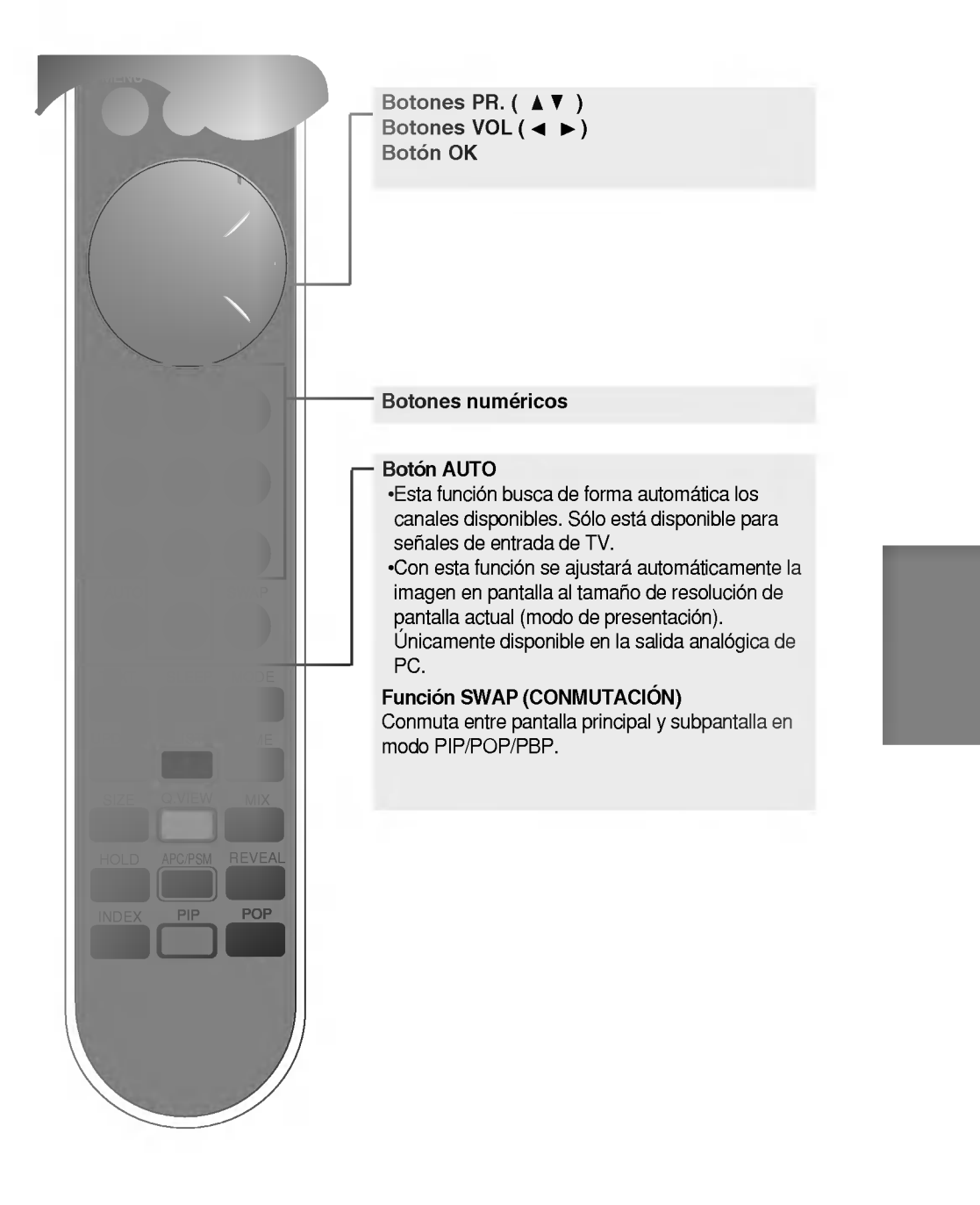

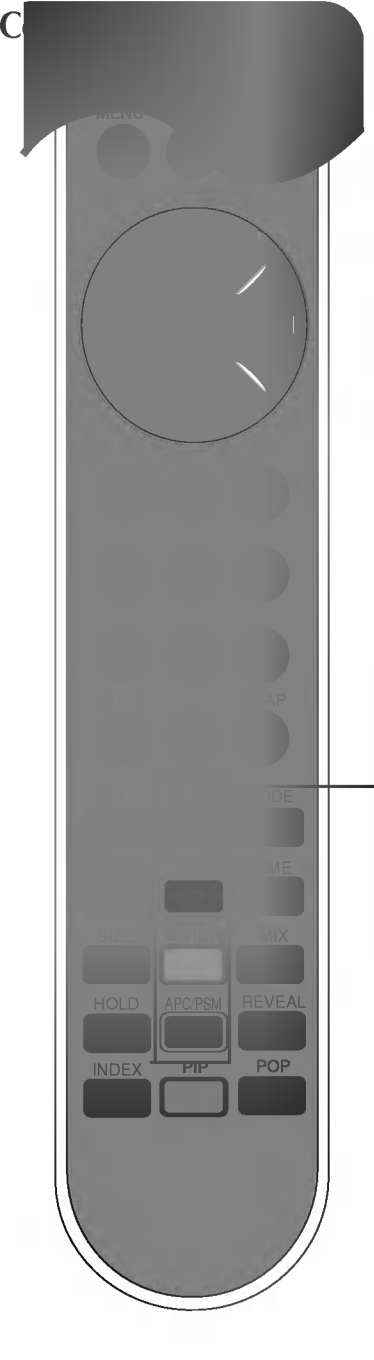

#### SLEEP : Temporizador SLEEP

Puede establecer un periodo de tiempo tras el cual TV / AV1 / AV2 / S-Video pasará automáticamente a modo de espera. Pulse la tecla repetidamente para seleccionar el número deseado de minutos.

#### Lista de programas

Nombre y funcionales en los elementos

Para ver la lista de los programas (de 0 a 99).

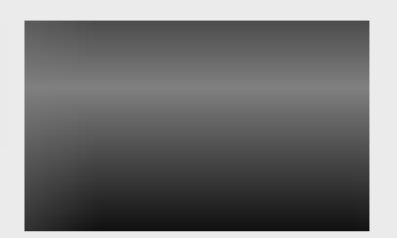

Nota: Los canales de televisión que se muestran en azul se han configurado para que no aparezcan en el menú Program edit (Edición de programa).

#### Botón QUICK VIEW (vista rápida)

Para ver el canal de TV seleccionado previamente.

#### APC / PSM

Pulse repetidamente para seleccionar los distintos modos de imagen: Dinámico, Estándar, Suave, Juego o Usuario. Esta función no está disponible en modo de PC.

## Controlador remoto - PIP/POP/PBP función

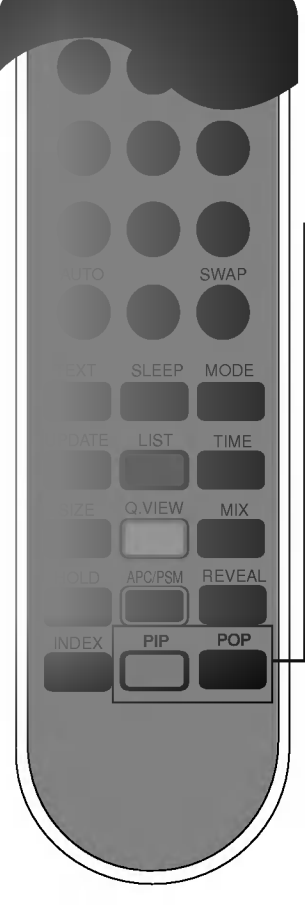

#### 1.PIP (Imagen dentro de imagen)

Esta subpantalla cambia el orden que se muestra a continuación. : PEQUENO -> MEDIO -> GRANDE -> NO

#### 2.POP (Imagen fuera de imagen) Esta subpantalla cambia el orden que se muestra a continuacion.

:POP1->POP2->POP3->POP4->NO

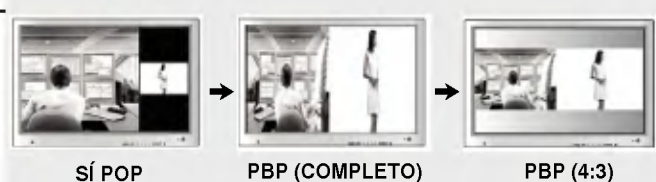

#### 3. Botón Swap (Cambio)

Se puede pasar de la pantalla principal a la secundaria cuando se utiliza la función PIP/POP/PBP.

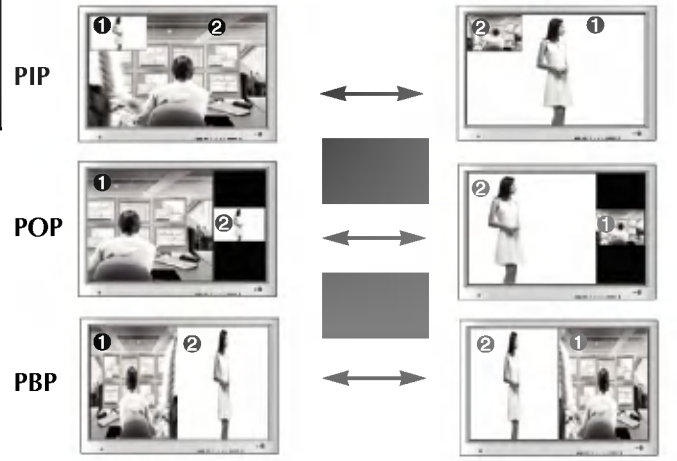

#### [Table of PIP/POP/PBP Function Support]

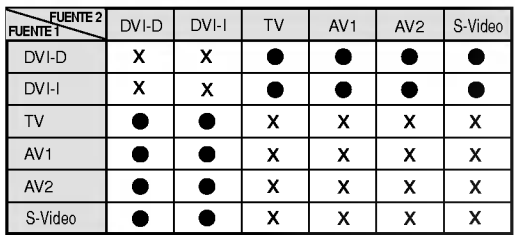

Cuando la señal de FUENTE 1 llega a la pantalla principal, la subpantalla recibe unicamente la senal de FUENTE 2. A la inversa, cuando la señal de FUENTE 2 llega a la pantalla principal, la subpantalla recibe únicamente la señal de FUENTE 1. Las posiciones de FUENTE <sup>1</sup> <sup>y</sup> FUENTE <sup>2</sup> pueden intercambiarse seleccionado SWAP.

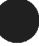

### Controlador remoto - Uso de la función Teletexto

Nombre <sup>y</sup> funcion de los elementos

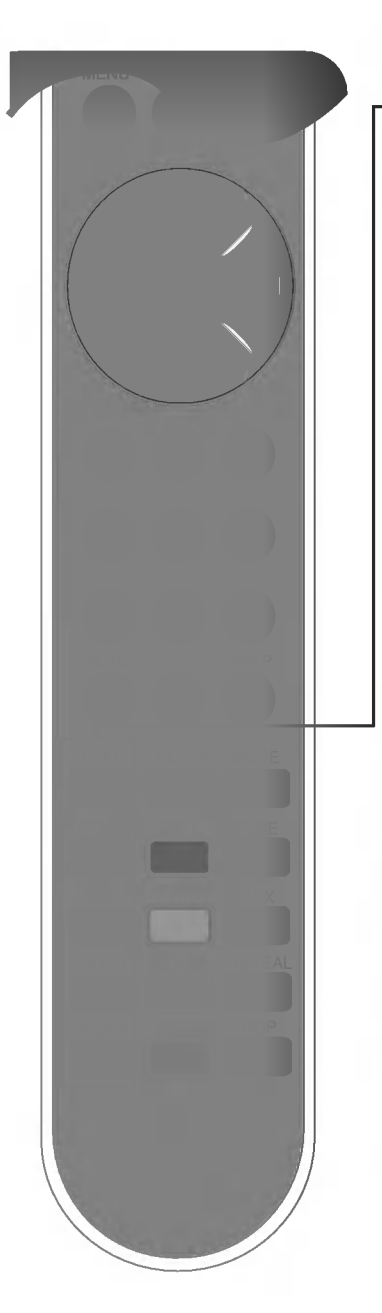

### $\equiv$  TEXT(TEXTO)

Para seleccionar la activación o desactivación del teletexto. Aparece en pantalla la página principal del índice o la última página seleccionada, con una cabecera informativa y una linea con opciones en la parte inferior de la pantalla.

### $\left[\Xi X\right]$  UPDATE (ACTUALIZACIÓN)

Pulse el botón para que aparezca el programa de TV. En la parte superior de la pantalla se indica que sigue en el modo de teletexto. Antes de salir de este modo, puede seleccionar un número de página. Una vez encontrado el número, aparece brevemente en la pantalla una linea informativa. Pulse el botón de nuevo para que vuelva a aparecer el teletexto.

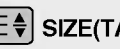

#### $\vert \Xi$  $\stackrel{\triangle}{\parallel}$  SIZE(TAMAÑO)

Pulse el botón repetidamente para que aparezca la parte superior, la parte inferior y después volver al tamaño normal de página. Cuando aparece la parte superior, puede desplazar el texto, linea a linea, con los botones  $\blacktriangle \blacktriangledown$ .

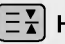

#### $\left[\equiv \frac{\mathbf{v}}{4}\right]$  HOLD (PARAR)

Pulse el botón para detener el giro automático de las páginas secundarias. Vuelva a pulsar el boton para que sigan girando automáticamente.

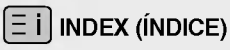

Para ver el indice principal.

# Controlador remoto - Uso de la función Teletexto

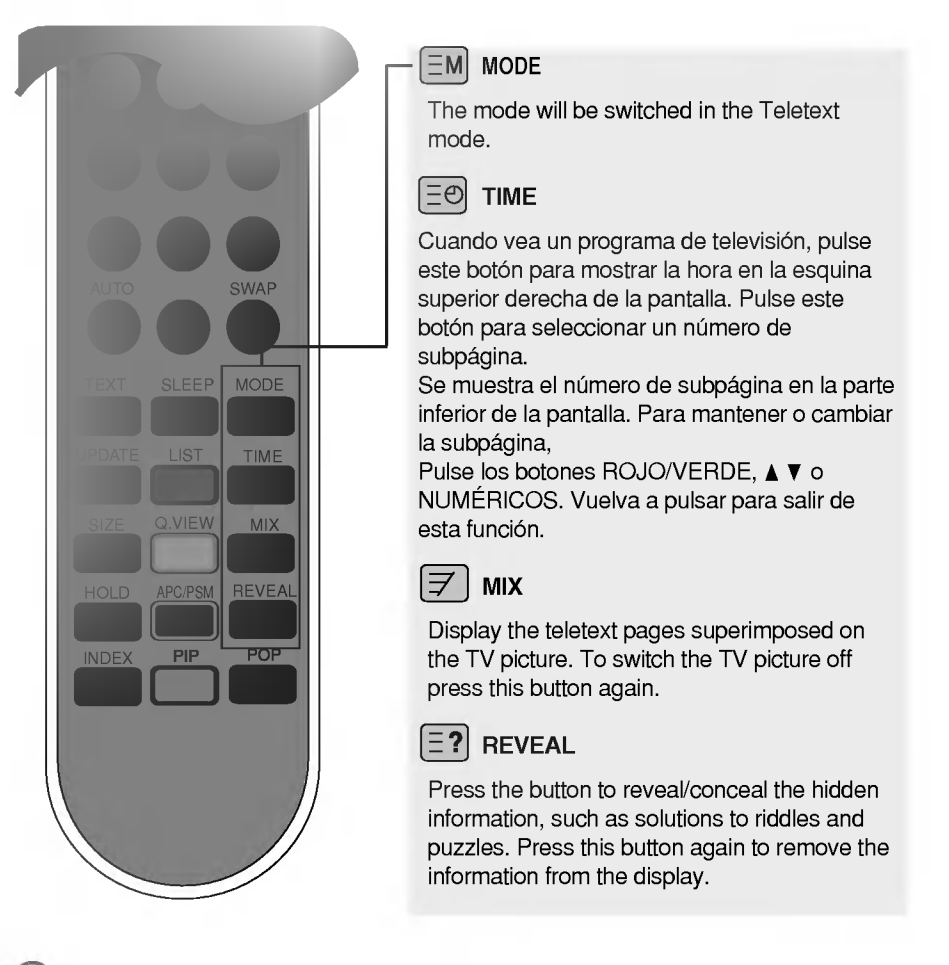

### Inserción de las baterías en el mando a distancia.

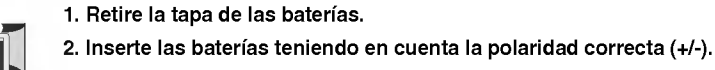

- 3. Cierre la tapa de las baterias.
	- .<br>• Puede utilizar el mando desde una distancia de 7 metros y un ángulo de 30 grados (izquierda/derecha) del receptor de la unidad.
	- ? Deseche las baterias usadas en un punto de reciclado para evitar la contaminación ambiental.

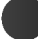

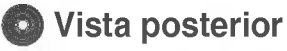

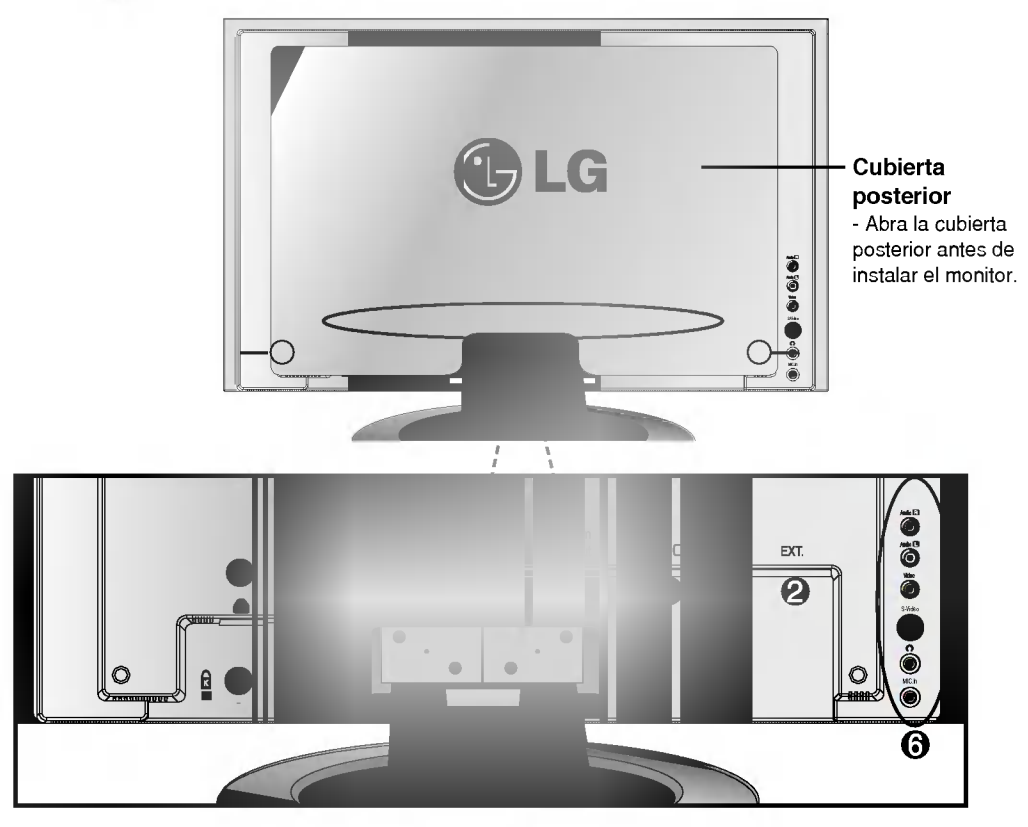

- **O** Conexión de señal DVI (DVI-D o DVI-A)
- **2** Clavija del sintonizador de TV: conexión de la antena.
- Conexion del cable de corriente.
- Conexión a la clavija de la tarjeta de sonido del PC (véase la página E14).

E13

- Conexion del EUROCONECTOR (SCART CABLE)
- Terminal de entrada de AV
- Dispositivo de bloqueo antirrobo

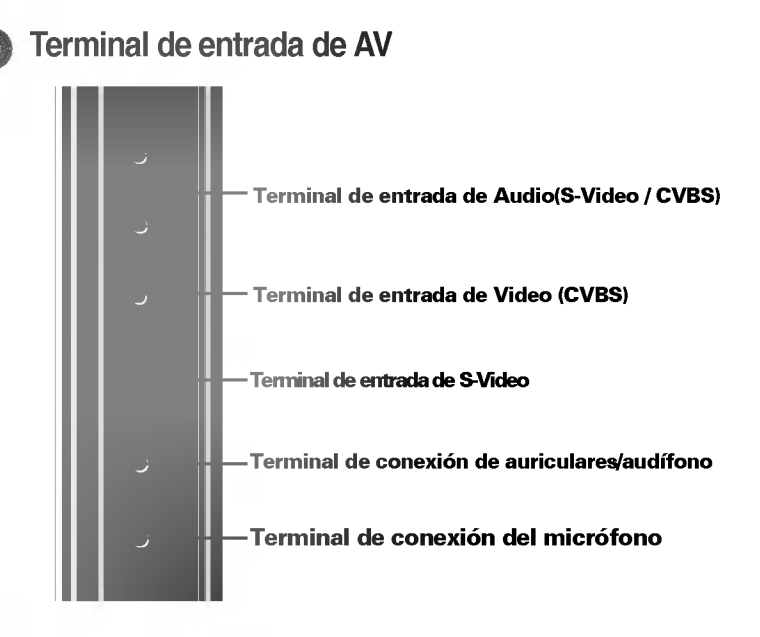

### Terminal de conexión de la tarjeta de sonido

Terminal de entrada de sonido del PC - Conecte el cable de sonido a la clavija LINE OUT (Salida de linea) de la tarjeta de sonido del PC.

#### Terminal de conexión del micrófono

- Conecte el cable del micrófono en el conector MIC de la tarjeta de sonido del PC.

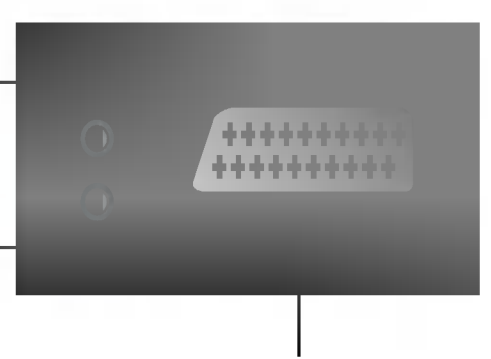

Conexión del EUROCONECTOR

### Conexion del terminal de salida de la tarjeta de sonido

Si la tarjeta de sonido admite tanto altavoces como salida de linea, cambiela a salida de linea configurando el puente o la aplicacion del PC. (Para obtener mas informacion, consulte el manual del usuario de la tarjeta de sonido.)

- Salida de altavoz : el terminal se conecta al altavoz que no esta equipado con un amplificador.

- \*Salida de linea : el terminal se conecta al altavoz que esta equipado con un amplificador.

Si la salida de sonido de la tarjeta del PC solo tiene salida de altavoz, baje el volumen del PC. Este monitor cuenta con un amplificador.

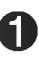

En primer lugar, compruebe que el ordenador, el monitor y los periféricos están apagados. A continuación, conecte el cable de entrada de señal.

 $\widehat{\!\mathsf{A}}$ ) Cuando se realiza la conexión con el cable de entrada de señal DVI-D.

Cuando se realiza la conexión con el cable de entrada de señal DVI-A. (PC compatible con IBM)  $\mathsf{(B)}$ 

Cuando se realiza la conexión con el cable de entrada de señal DVI-A. (Macintosh) C

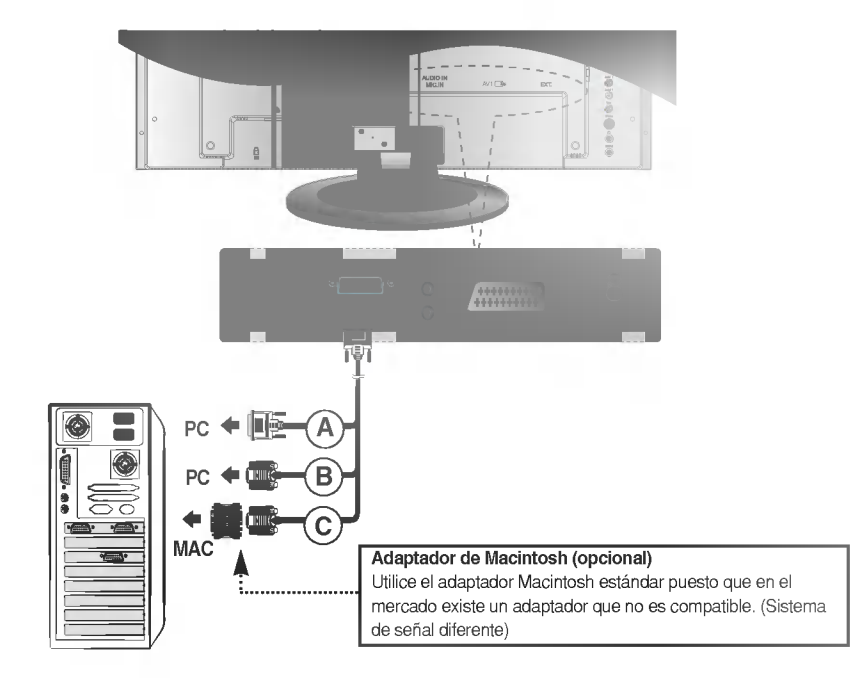

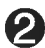

**2** Conexión del cable de corriente.

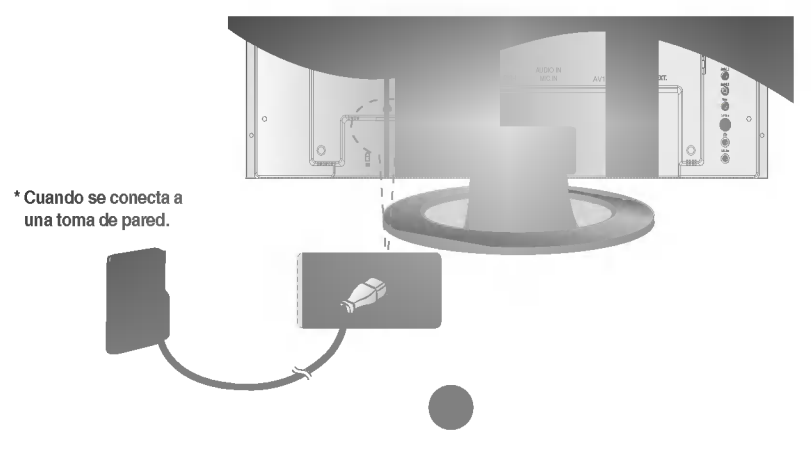

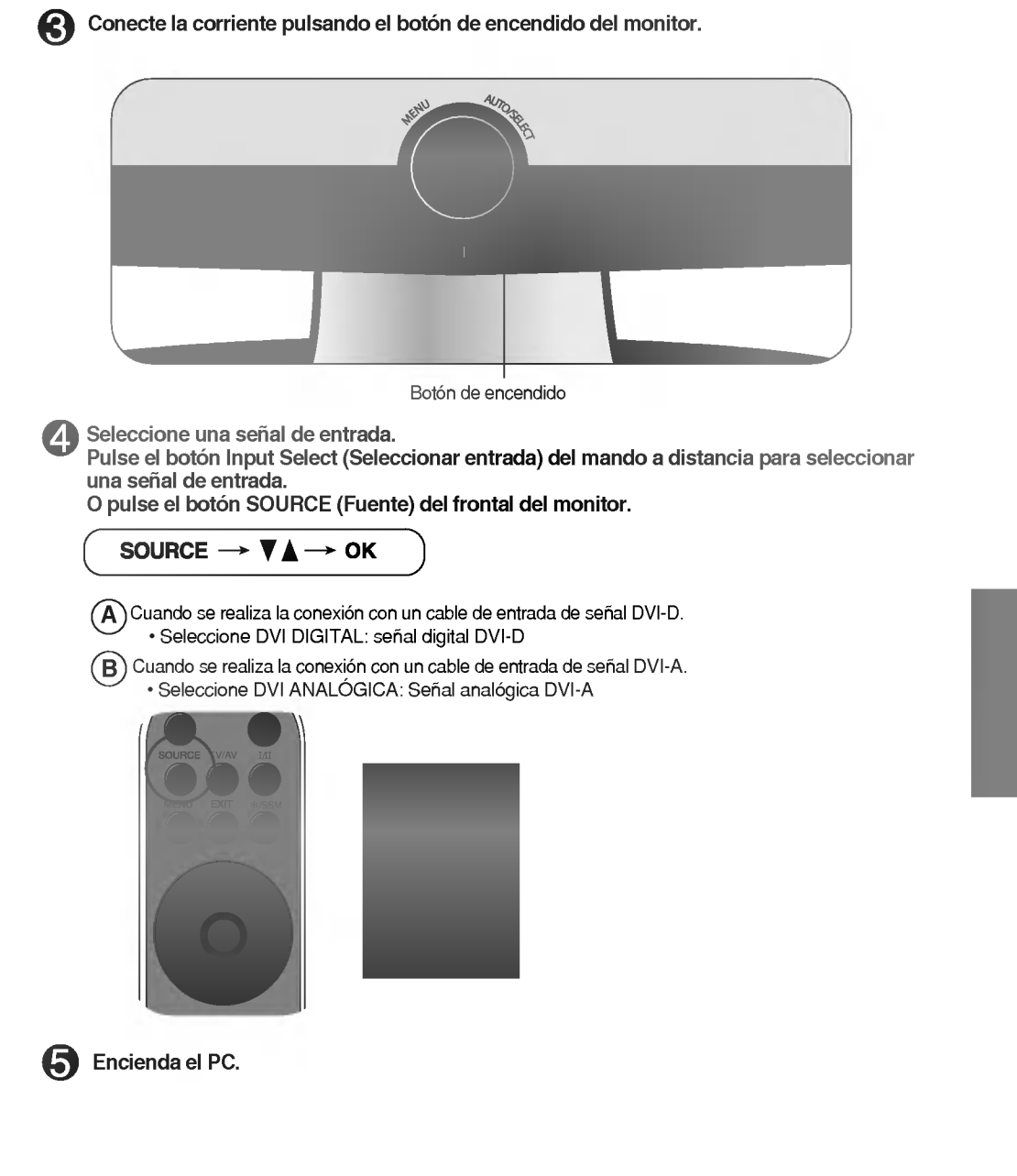

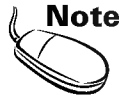

- \* Conectelo directamente a un enchufe con toma de tierra en la pared o a una regleta de corriente con toma de tierra.
- \* Conecte el cable de senal DVI-D (no el cable DVI-A) cuando utilice un PC con una salida DVI. \* Algunas tarjetas de video no admiten la salida DVI-analogica.

#### Visualización de vídeo/DVD u u u

Conecte el cable de vídeo como se muestra en la figura siguiente y, a continuación, conecte el cable de corriente (véase la página E15).

 $(A)$ 

Cuando se conecta con un cable SCART.

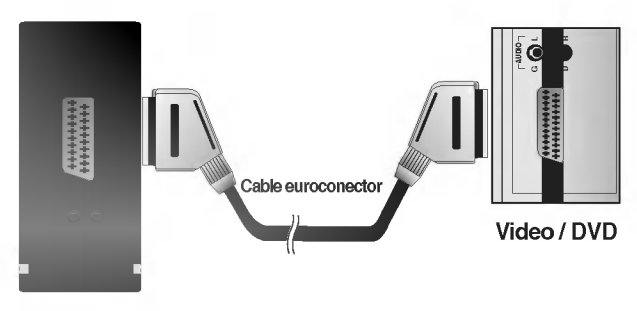

Lateral del monitor

### $\widehat{\mathsf{B}}$  Cuando se conecta con un cable RCA.

? Conecte el terminar de entrada en la toma del color correspondiente. (Video: amarillo; sonido (izquierda): blanco; sonido (derecha): rojo)

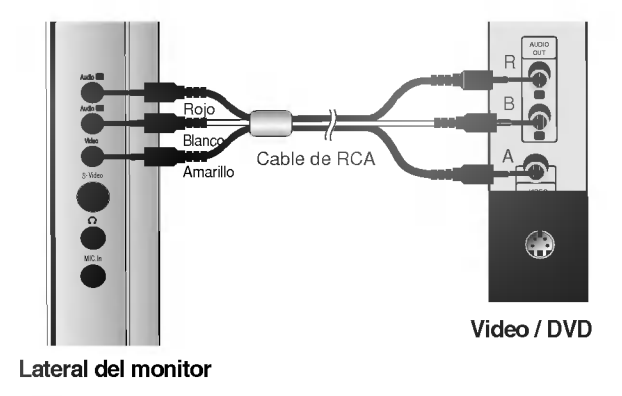

E17

### $\widehat{\mathsf{C}}$  Cuando se conecta con un cable S-Video.

? Conecte el terminal de entrada S-Video para ver peliculas con imagen de alta calidad.

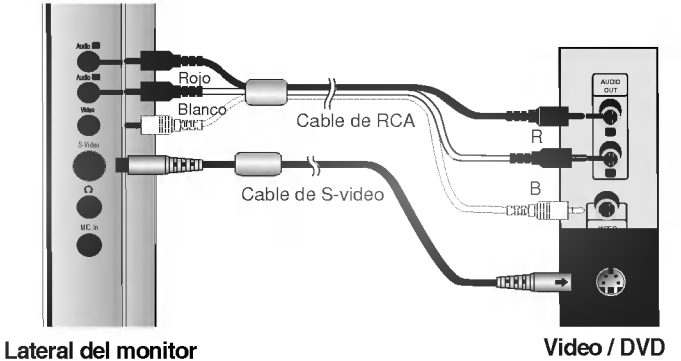

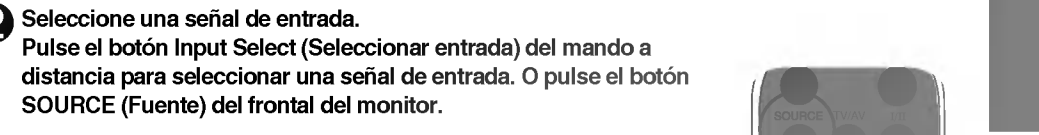

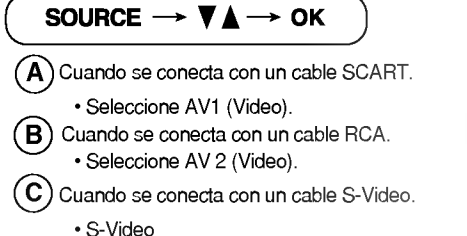

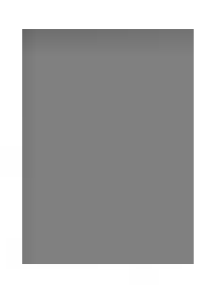

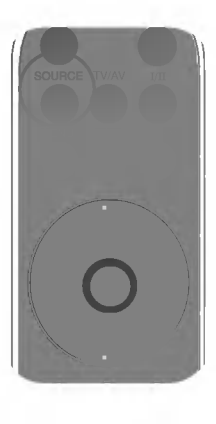

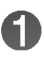

Compruebe que el cable de antena está conectado en la parte posterior del monitor y, a continuación, conecte el cable de corriente.

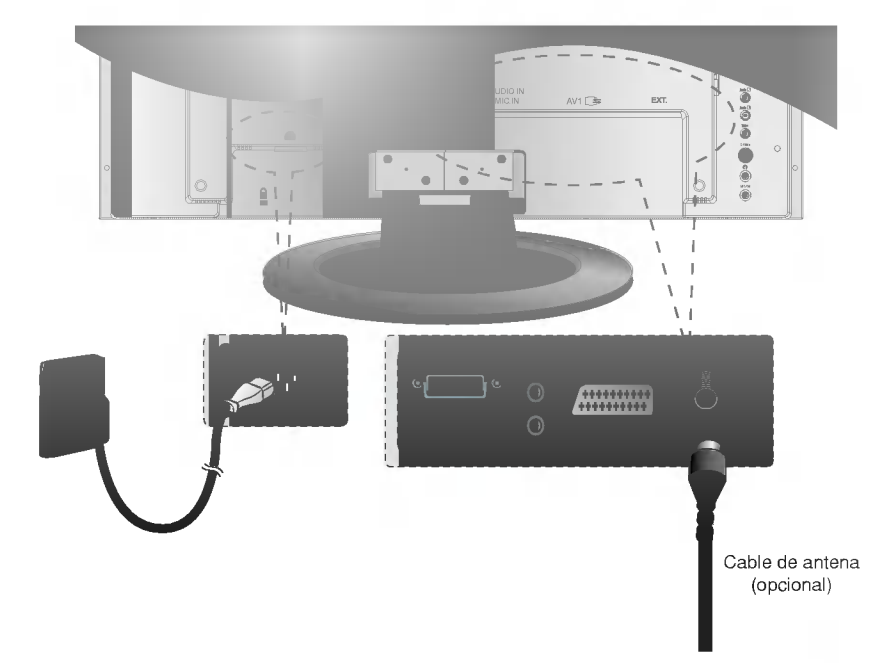

# Seleccione una señal de entrada.

Presione el botón Input Select (Seleccionar entrada) del mando a distancia para seleccionar una senal de entrada. O pulse el boton SOURCE (Fuente) del frontal del monitor.

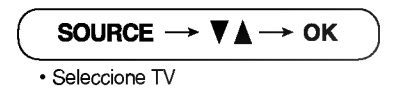

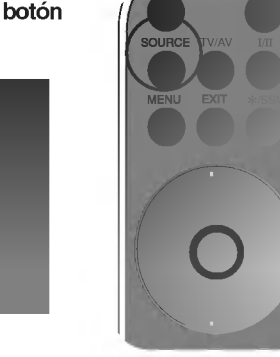

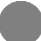

### Nombre de los botones de la unidad de ajuste de la pantalla

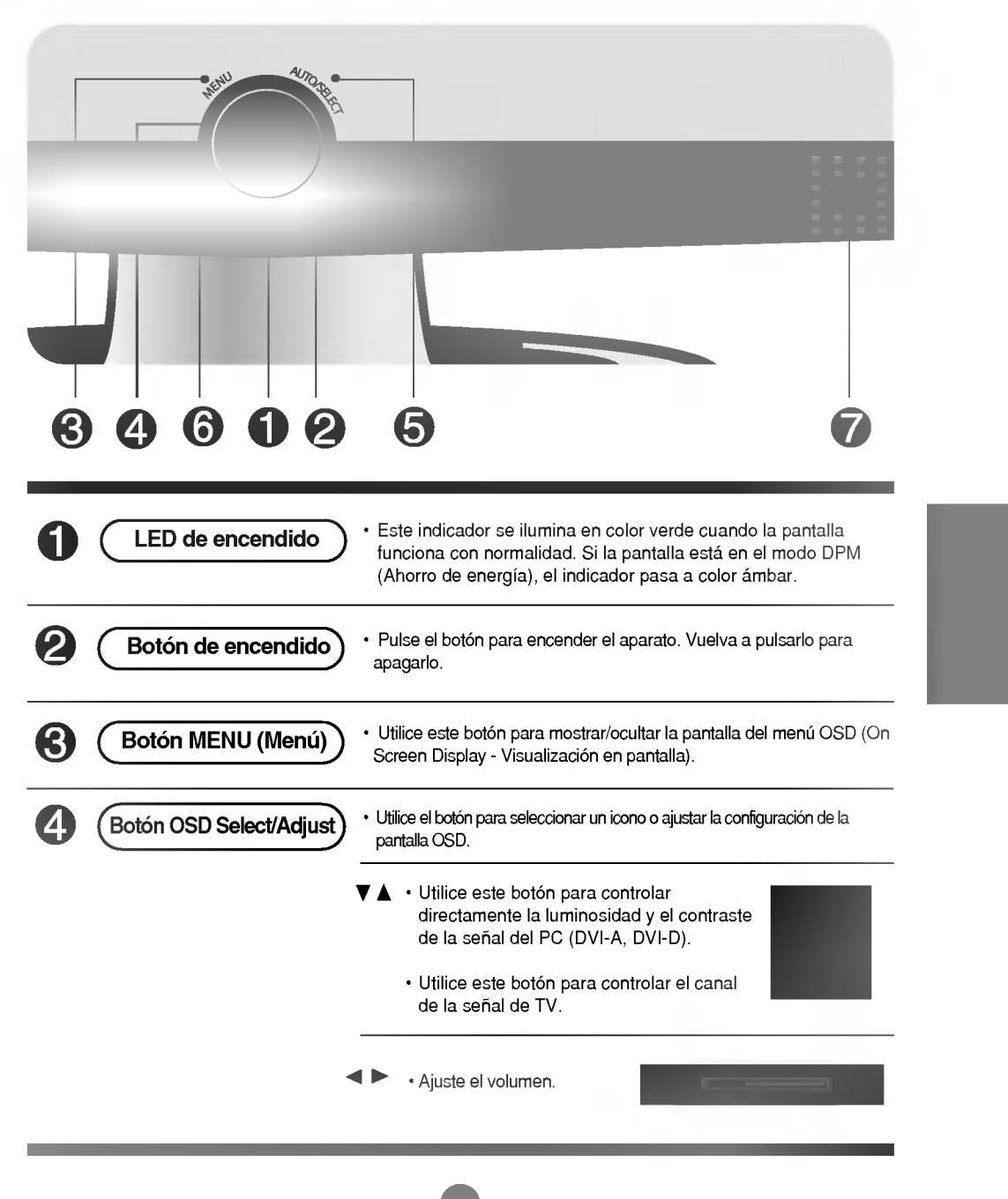

Nombre de los botones de la unidad de ajuste de la pantalla

Seleccion y ajuste de la pantalla

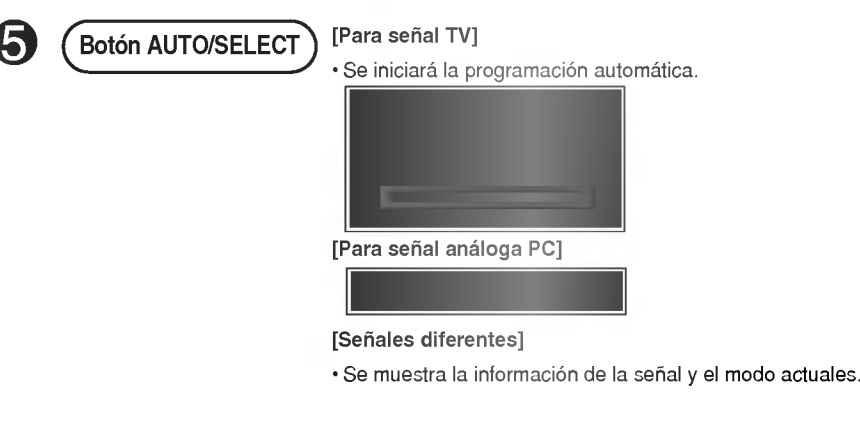

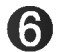

#### SOURCE  $\rightarrow \nabla \triangle \rightarrow$  auto/select

? Seleccione la senal de entrada

AV1 SCART

DVI Digital Señal DVI digital DVI Analogue Señal analógica DVI TV Television de alta definicion AV2 Video compuesto S-Video Separar video

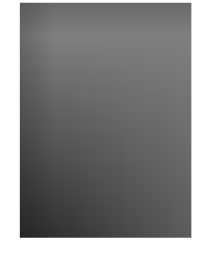

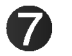

? La unidad que recibe la senal desde el mando a distancia.

### Botón OSD Lock/Unlock

Botón SOURCE

#### Botón Menu (Menú) +  $\blacktriangleright$

Utilice este boton para bloquear o desbloquear el ajuste de pantalla de OSD. (Se activa cuando se pulsan juntos durante más de 5 segundos.)

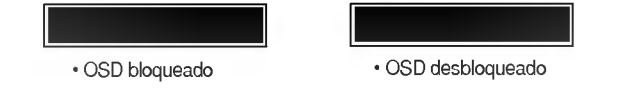

# Menú OSD cuando está conectado al PC

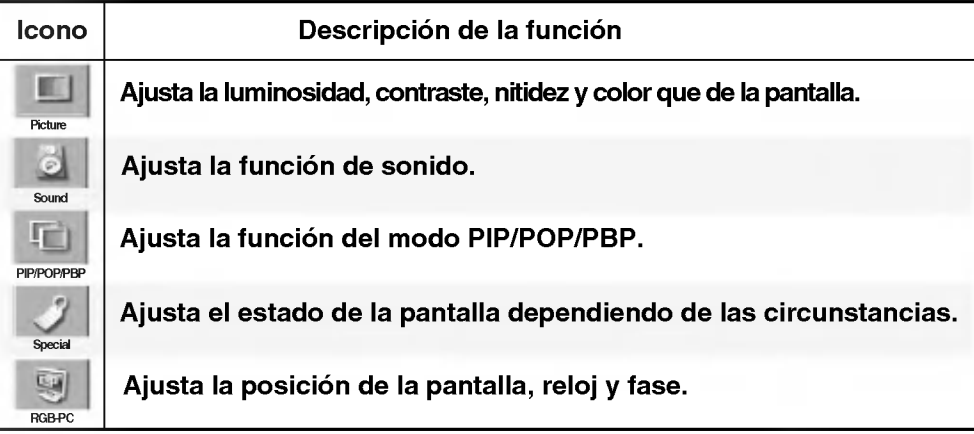

# Menú OSD cuando se ve TV/Vídeo/DVD

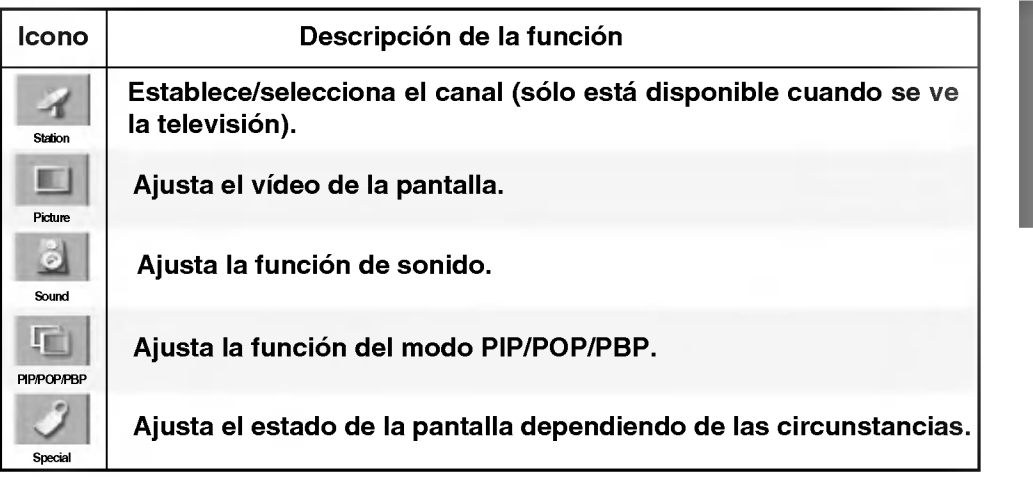

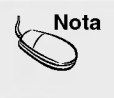

Nota | OSD (On Screen Display - Visualización en pantalla) La función OSD, al proporcionar una presentación gráfica, permite ajustar convenientemente el estado de la pantalla.

# Cómo ajustar la pantalla OSD (On Screen Display -Visualizacion en pantalla).

Seleccion y ajuste de la pantalla

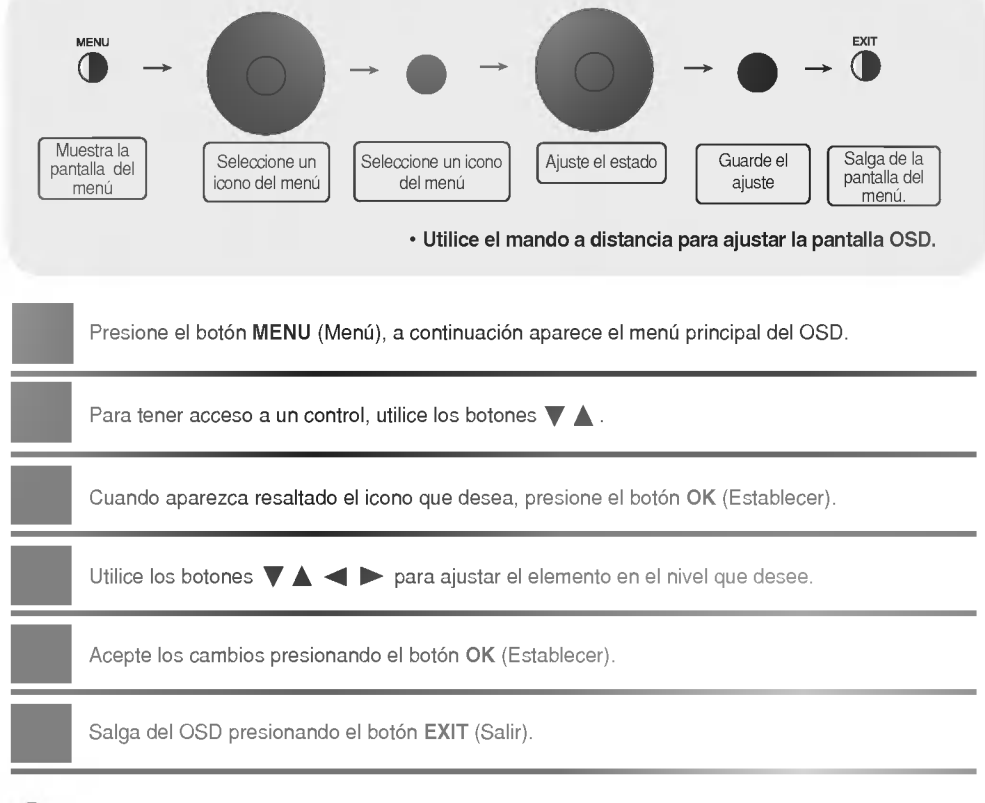

### Cómo se ajusta la pantalla automáticamente

Se debe ajustar la pantalla cuando se conecta el monitor a un ordenador nuevo o se cambia de modo. Consulte la sección siguiente para establecer una pantalla de monitor óptima.

Presione el botón AUTO/SELECT (AUTO/SELECCIONAR) (botón AUTO del mando a distancia) de la señal analógica del PC. A continuación se seleccionará un estado de pantalla óptima que sea el adecuado para el modo actual.

Si el ajuste no resulta satisfactorio, deberá ajustar la posición de la pantalla, el reloj y la fase en el menú OSD.

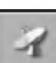

### Ajuste de la pantalla cuando se utiliza VCR/DVD/TV

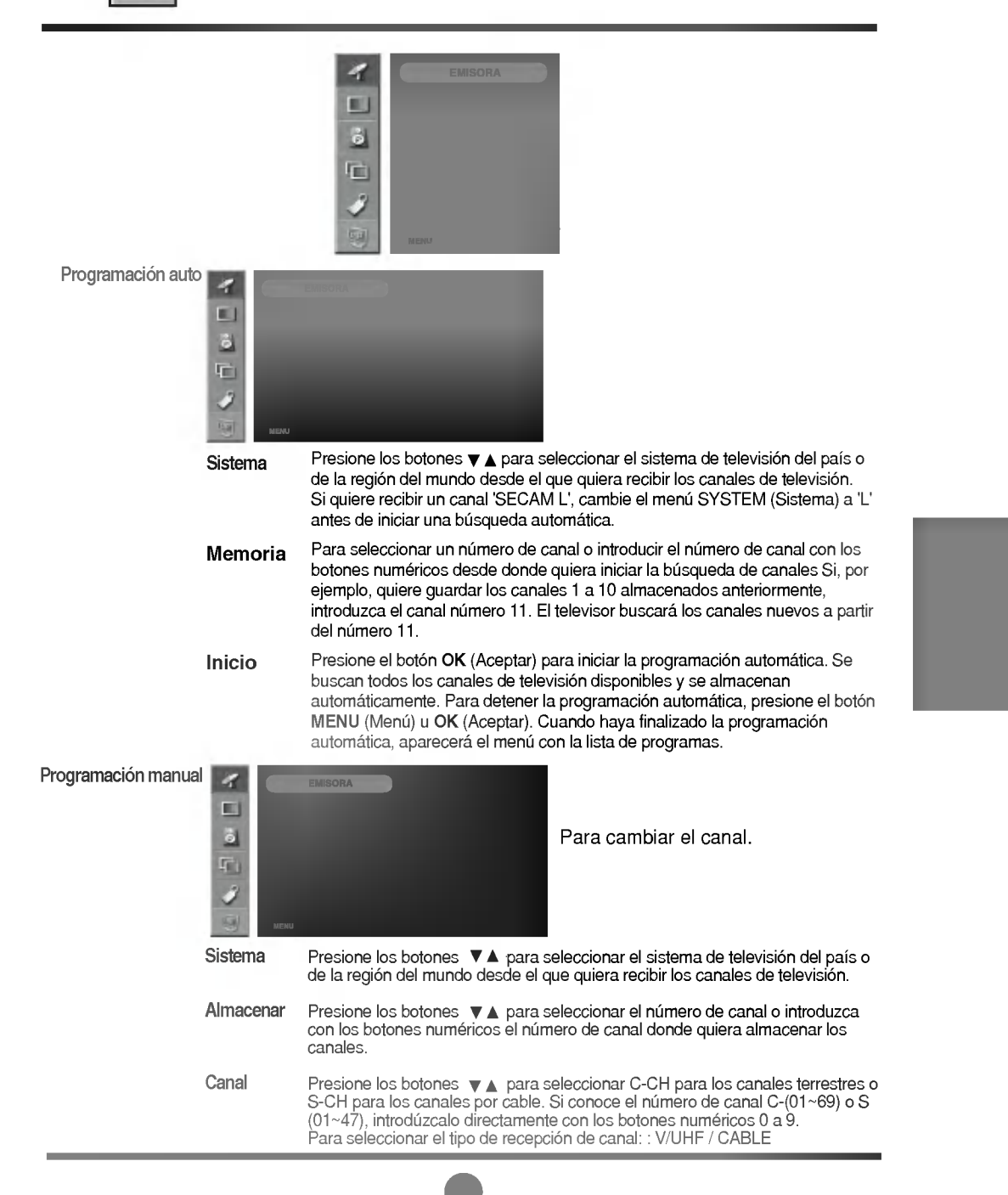

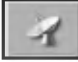

### Ajuste de la pantalla cuando se utiliza VCR/DVD/TV

Nombre Para ver el nombre asignado al canal. Es posible modificar el nombre almacenado en la memoria o asignar un nombre a un canal de television al que no se le haya dado uno. Se puede dar un nombre de hasta 5 letras o números a los números de programa de 0 a 99. Presione los botones  $\blacktriangleleft$   $\blacktriangleright$  para mover el cursor para que se modifique. -> Presione los botones  $\blacktriangledown$   $\blacktriangle$  para seleccionar un carácter (espacio, número 0~9 y letra A~Z) -> Presione el botón AUTO/SELECT (Auto/Seleccionar) (o el botón OK [Aceptar] del mando a distancia).

En el caso de que la recepción fuera pobre, podría mejorarla con la sintonía fina. Utilice los botones < > para realizar una sintonía fina y mejorar la imagen y el sonido. Ajuste fino

Utilice los botones  $\blacktriangleleft$   $\blacktriangleright$  para buscar el siguiente canal hacia delante y hacia atrás. Buscar

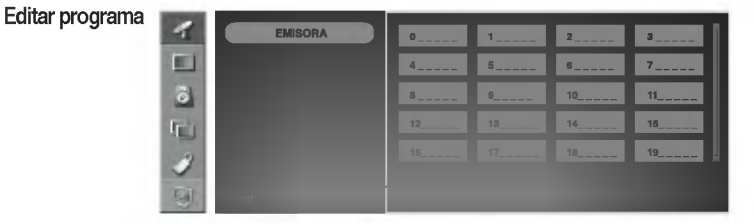

Para ajustar la función del submenú Edit (Editar), presione el botón OK (Aceptar) --> < > del mando a distancia.

- Presione los botones $\blacktriangledown$   $\blacktriangle$   $\blacktriangle$   $\blacktriangleright$  para seleccionar un canal de televisión que se va a eliminar. -> Presione la tecla roja del mando a distancia -> Se elimina el canal de television seleccionado y todos los canales sucesivos avanzan una posicion. Borrar
- Presione los botones  $\blacktriangledown\blacktriangle\blacktriangle\blacktriangledown\blacktriangledown\blacktriangledown\blacktriangledown\blacktriangledown\blacktriangle$  ara seleccionar un canal de televisión que se va a copiar. -> Presione la tecla verde del mando a distancia. Los números de canal sucesivos retroceden una posición. Copiar
- Presione los botones  $\blacktriangledown \blacktriangle \blacktriangle \blacktriangleright$  para seleccionar el número de canal que se va a desplazar. > Presione la tecla amarilla del mando a distancia. > Presione los  $\nabla \triangle \blacktriangle \blacktriangleright$ botones para desplazar los canales de televisión al número de canal que desee. -> Vuelva a presionar la tecla amarilla para salir de esta función. Mover
- Presione los botones  $\blacktriangledown \blacktriangle \blacktriangle \blacktriangleright$  para seleccionar el número de canal que se va a omitir. -> Presione la tecla azul del mando a distancia. Se muestra el canal de television omitido en azul. Saltar

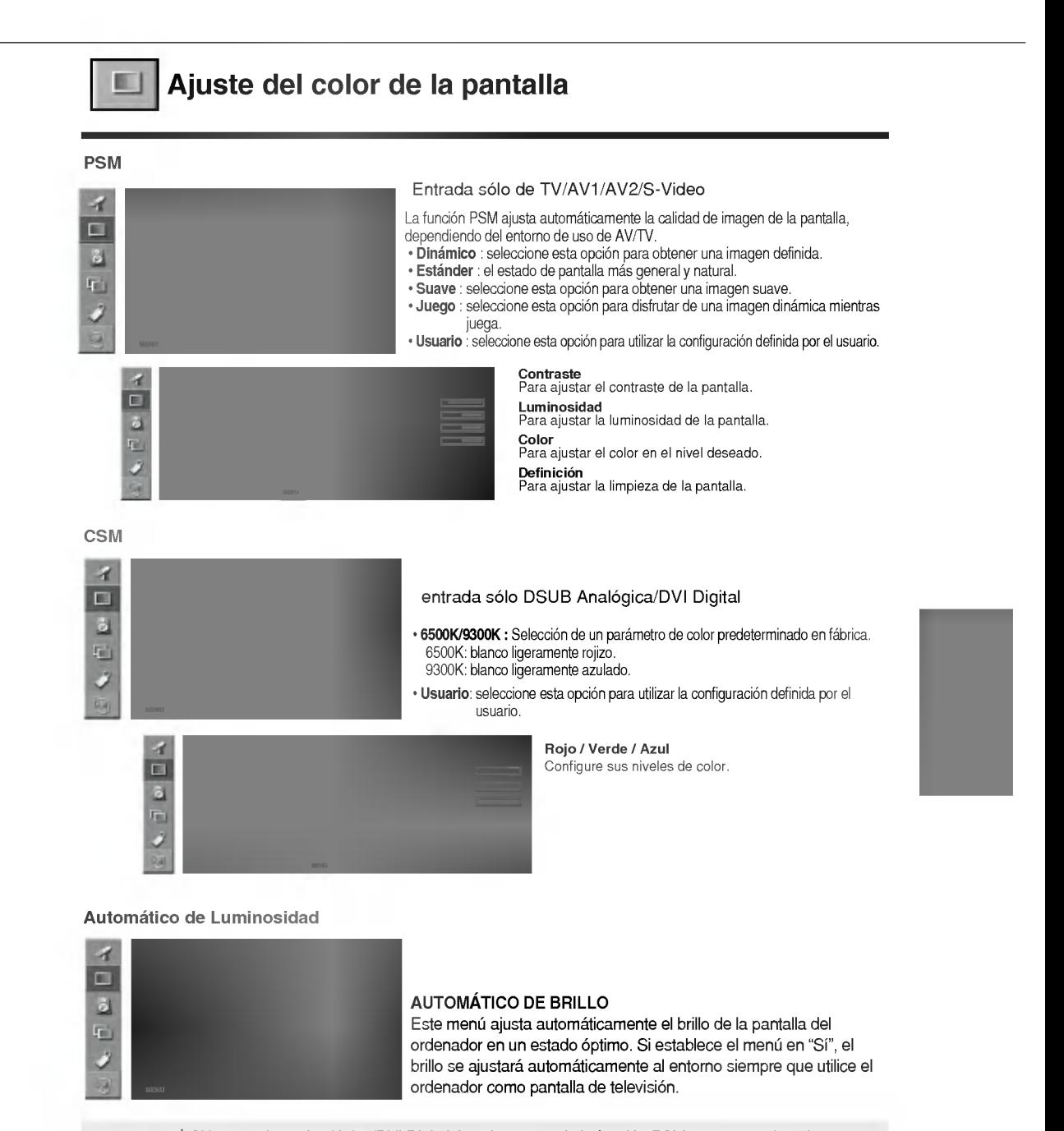

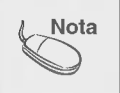

Si la entrada es Analógica/DVI Digital, los elementos de la función PSM que se pueden ajustar son Contraste/Luminosidad.

Si la configuración "PSM" del menú Imagen está establecida en Dynamic (Dinámico), Standard (Estandar), Mild (Suave) <sup>o</sup> Game (Juego), los menus sucesivos se configuraran automaticamente.

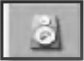

### Ajuste de la función de sonido

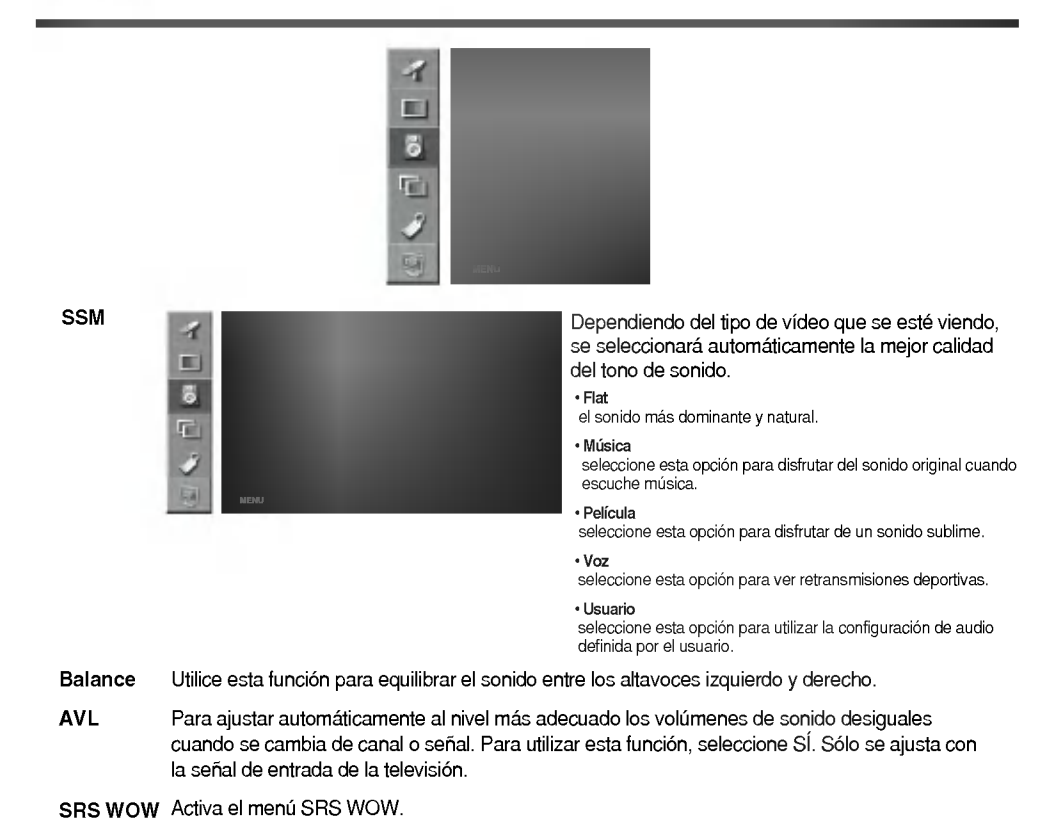

La función SRS WOW reproduce la entrada de sonido mono o estéreo con los efectos surround dinamicos. Proporciona un tono de sonido rico <sup>y</sup> profundo. Si se activa SRS WOW, se ajustan automaticamente los agudos y los graves.

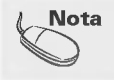

Nota | Cuando se está conectado al ordenador y la configuración "SSM" del menú Audio es Flat (Plano), Movie (Película), Music (Música) o Speech (Voz), los menús disponibles son AVL y SRS WOW.

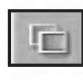

### Ajuste de las funciones del modo PIP/POP/PBP (pantallas múltiples)

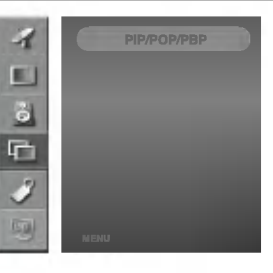

#### Conex/Descon

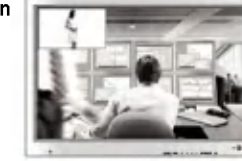

#### PIP

Tras seleccionar PIP en el menú PIP Conex/Descon, se pueden ajustar los elementos de menú siguientes.

#### POP

Tras seleccionar POP en el menú POP Conex/Descon, se pueden ajustar los elementos de menú siguientes.

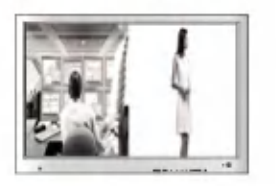

#### PBP

Tras seleccionar PBP en el menú PBP Conex/Descon, se pueden ajustar los elementos de menú siguientes.

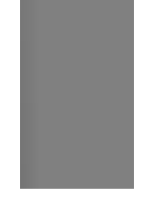

Fuente Para seleccionar una señal de entrada de PIP/POP/PBP.

Tamaño Para ajustar el tamaño de la pantalla PIP/POP/PBP. (PIP : Small [Pequeño], Medium [Mediano], Large [Grande] / PBP: Full [Completo], 4:3)

Imagen Para ajustar la imagen de la pantalla PIP/POP/PBP; Presione el botón > para mostrar el submenú de PIP/POP/PBP IMAGE (Imagen PIP/POP/PBP). Utilice los botones < para ajustar el elemento en el nivel que desee. Los elementos del submenú pueden variar dependiendo del tipo de fuente.

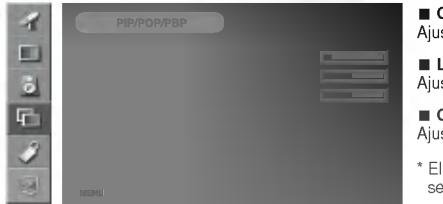

#### Contraste

sta el contraste de la pantalla PIP/POP/PBP.

Luminosidad sta la luminosidad de la pantalla PIP/POP/PBP.

#### Color

sta el color de la pantalla PIP/POP/PBP.

submenú puede ser diferente dependiendo del tipo de nal de entrada.

Sonido Para activar o desactivar el sonido de PIP/POP/PBP.

### Ajuste de las funciones del modo PIP/POP/PBP (pantallas múltiples)

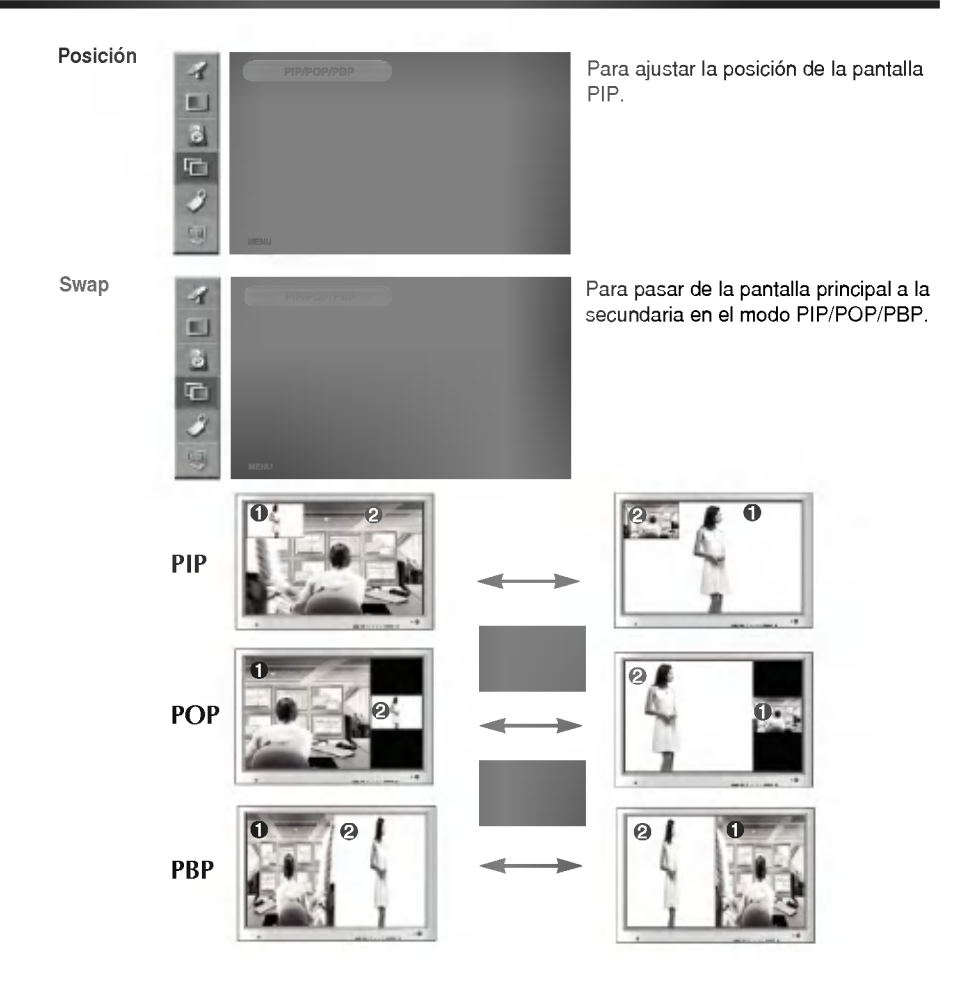

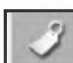

Modo

### Selección de opciones

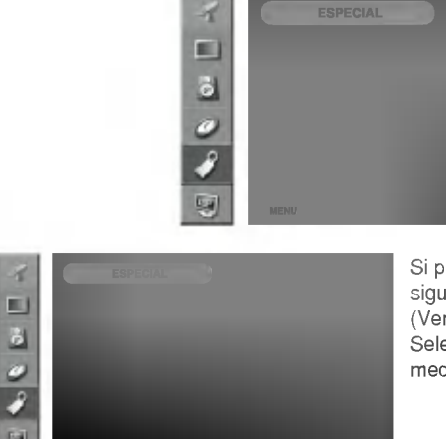

Si presiona el botón una vez, aparece la siguiente ventana Input Signal Window (Ventana de la señal de entrada). Seleccione el tipo de señal que quiere mediante el botón  $\nabla$   $\blacktriangle$ .

Utilice los botones  $\nabla$  A para seleccionar ON u OFF. Se puede configurar el televisor para que sólo se pueda utilizar con el mando a distancia. Esta función puede evitar el uso no autorizado. Para bloquear el ajuste de pantalla OSD, establezca la posición "on" en la ficha Child Lock (Bloqueo infantil). Para desbloquearlo, realice el procedimiento siguiente: 1) Presione el boton Menu (Menu) del mando a distancia <sup>y</sup> pase Child Lock (Bloqueo infantil) a Clave segur

la posición "off".

2) Presione simultáneamente el botón Menu (Menú) que se encuentra en la parte inferior del monitor y el botón  $\blacktriangleright$  durante 5 segundos.

ldioma Para elegir el idioma en el que se mostrarán los nombres del control.

Tamañoimagen Para seleccionar el tamaño de la imagen en la pantalla. (Full [Completo]/4:3/Spectacle [Panoramico]/1:1)

Transparencia Para ajustar la transparencia de la pantalla del menú OSD.

Zoom

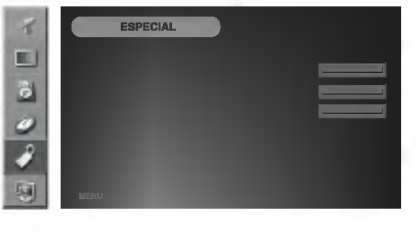

Utilice esta función para hacer zoom en la pantalla. Cuando se apaga <sup>y</sup> vuelve a encender el monitor, se restaura el tamaño predeterminado de la pantalla. Presione el botón para mostrar el submenú Zoom.

\* Si el valor del zoom se establece en '0', no se puede ajustar la posición vertical y horizontal.

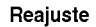

Utilice esta función para reestablecer los valores del monitor predeterminados de fábrica. Sin embargo, no se iniciará la selección del idioma.

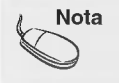

Nota  $\, \vert \,$  El menú Zoom se desactivará si el tamaño de la pantalla no es Full (Completo) o se está utilizando PIP/POP/PBP.

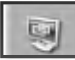

# Ajuste del RELOJ/FASE y de la posición de la pantalla

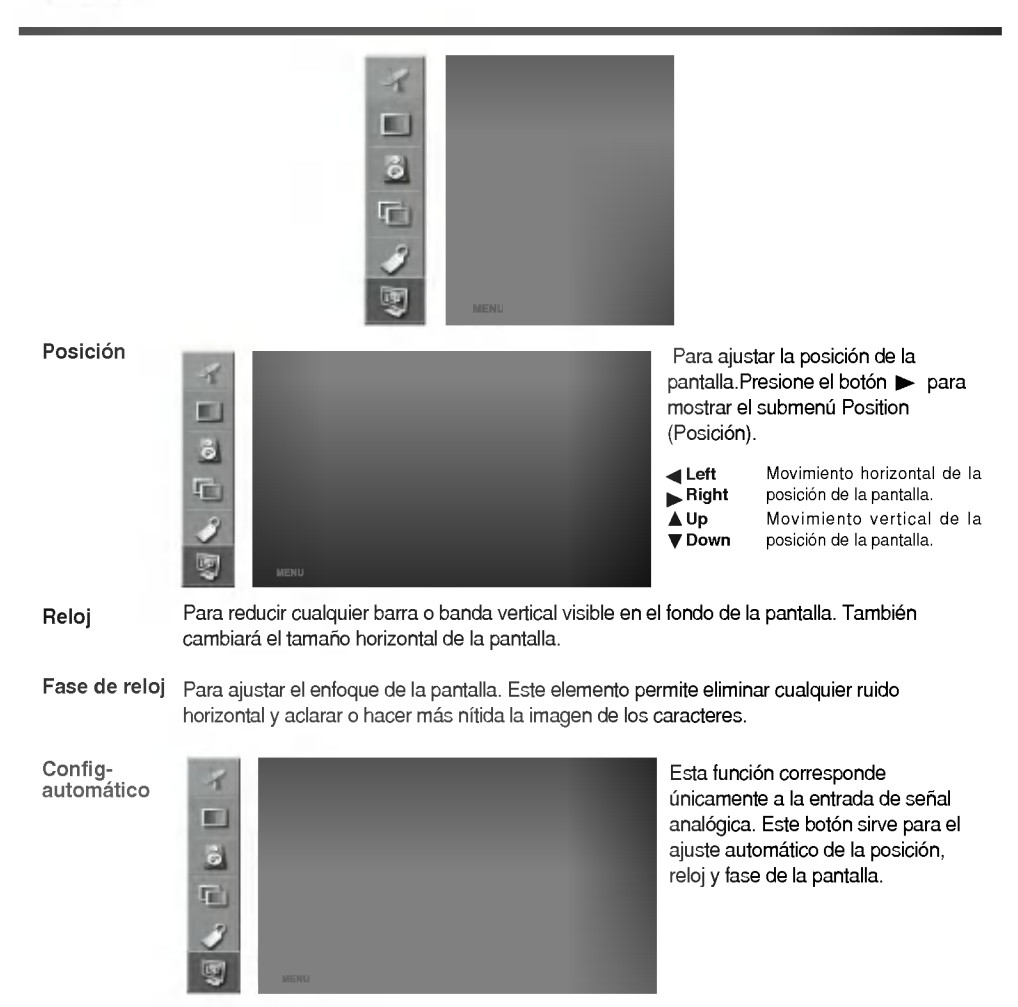

- ¿ Esta conectado el cable de corriente del monitor?
- ¿ Esta encendido el LED?
- El aparato esta encendido, el LED es de color verde, pero la pantalla está muy oscura.
- ¿El LED de encendido es de color amarillo?
- ¿Aparece el mensaje 'SENAL FUERA DE RANGO'?
- ¿Aparece el mensaje'VERIFICAR SENAL'?
- · Compruebe que el cable de corriente está conectado correctamente a la toma.
- · Compruebe que el interruptor de la corriente está encendido.
- Vuelva a ajustar la luminosidad  $(\bigcirc)$  y el contraste  $($   $)$ .
- ? Si el monitor se encuentra en el modo de gestion de energía, mueva el ratón o pulse una tecla.
- La señal del PC (tarjeta de vídeo) se encuentra fuera del rango de frecuencia vertical <sup>u</sup> horizontal del monitor. Ajuste el rango de frecuencia consultando las Especificaciones de este manual.
	- ···········<br>\* Resolución máxima DVI-A : 1280x1024 @60Hz DVI-D : 1280x1024 @60Hz
- · El cable de señal entre el PC y el monitor no está conectado. Compruebe el cable de senal.
- Presione el botón 'SOURCE' del mando a distancia para comprobar la señal de entrada.

- ¿Esta instalado el controlador?
- · Instale el controlador del monitor, que se proporcionó con el mismo, o descárguelo del sitio web. (http://www.lge.com)
- ? Compruebe en el manual del usuario que se admite la función plug & play de la tarjeta de vídeo.

El mensaje 'Controles bloqueados' aparece cuando se pulsa el botón Menu (Menú).

? La funcion de bloqueo del control evita que se modifique la configuración OSD por error, como consecuencia de un uso descuidado. Para desbloquear los controles, presione simultáneamente el botón Menu (Menú) y el botón durante 5 segundos. (No se puede establecer esta funcion mediante los botones del control remoto. Sólo se puede establecer en el monitor.)

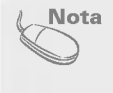

\* Frecuencia vertical: para que el usuario pueda ver lo que aparece en el monitor, la imagen de la pantalla debe<br>cambiar decenas de veces por segundo, al igual que una lámpara fluorescente. La frecuencia vertical o velocid

por el intervalo horizontal, se puede tabular como frecuencia horizontal el número de líneas horizontales que se muestran por segundo. La unidad es el kHz.

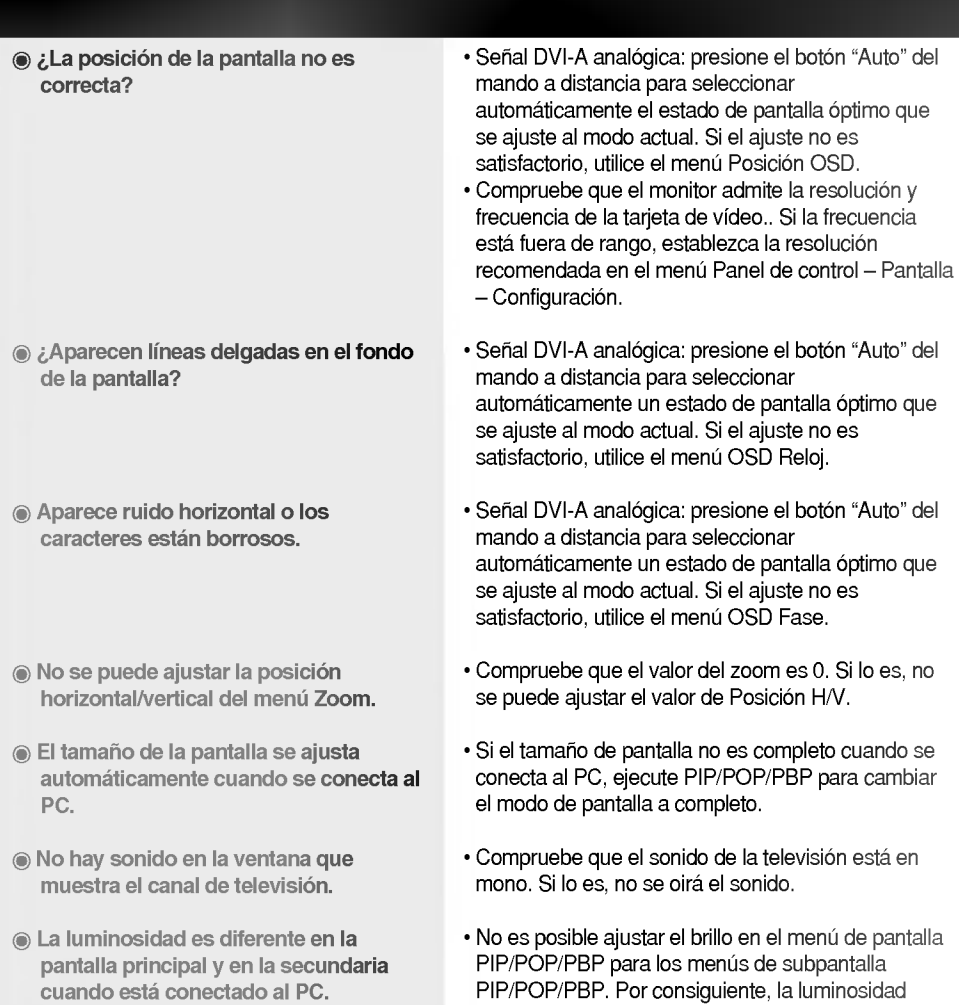

E33

Permanece una imagen en el monitor cuando éste está apagado.

? Si utiliza una imagen fija durante mucho tiempo, los píxeles se pueden dañar rá<mark>pidamente. Utilice</mark> el salvapantallas.

puede ser diferente en la subpantalla.

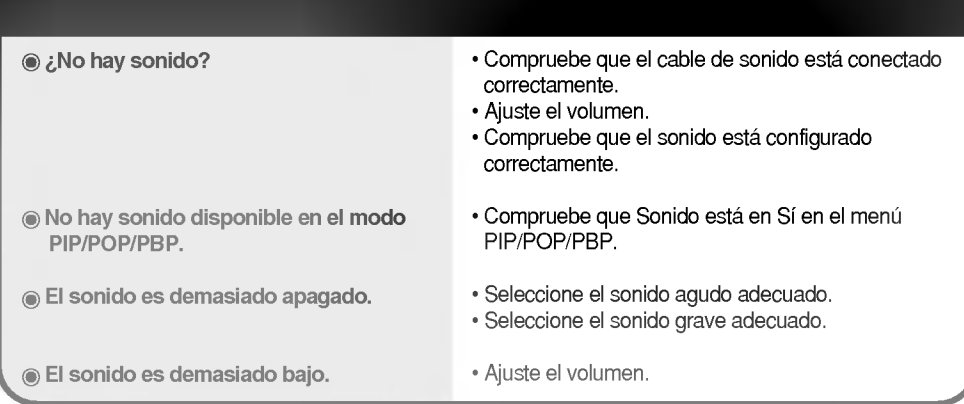

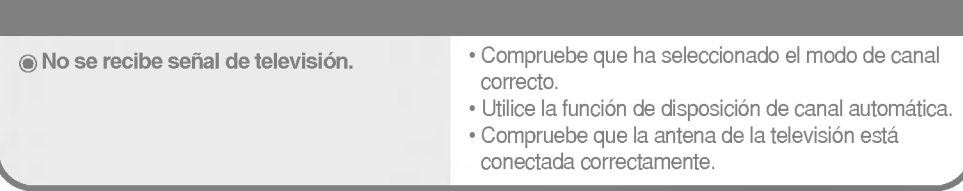

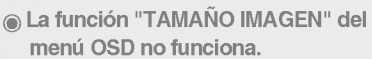

· Compruebe si se está utilizando la función PIP/POP/PBP. Si es así, es posible que la función "TAMANO IMAGEN" no funcione correctamente.

La pantalla tiene una resolucion de color pobre (16 colores).

- El color de la pantalla es inestable o monocromo.
- ¿Aparecen puntos negros en la pantalla?

· Establezca el número de colores en más de 24 bits (color verdadero)

En Windows, seleccione Panel de control -- Pantalla - Configuración - Colores.

? Compruebe el estado de la conexion del cable de señal.

O vuelva <sup>a</sup> insertar la tarjeta de video del PC.

? En la pantalla pueden aparecer algunos pixeles (de color rojo, verde, blanco o negro) que se pueden atribuir a las caracteristicas propias del panel de LCD. No es un error de funcionamiento del LCD.

Las especificaciones de este producto pueden cambiar sin previo aviso por mejoras del producto.

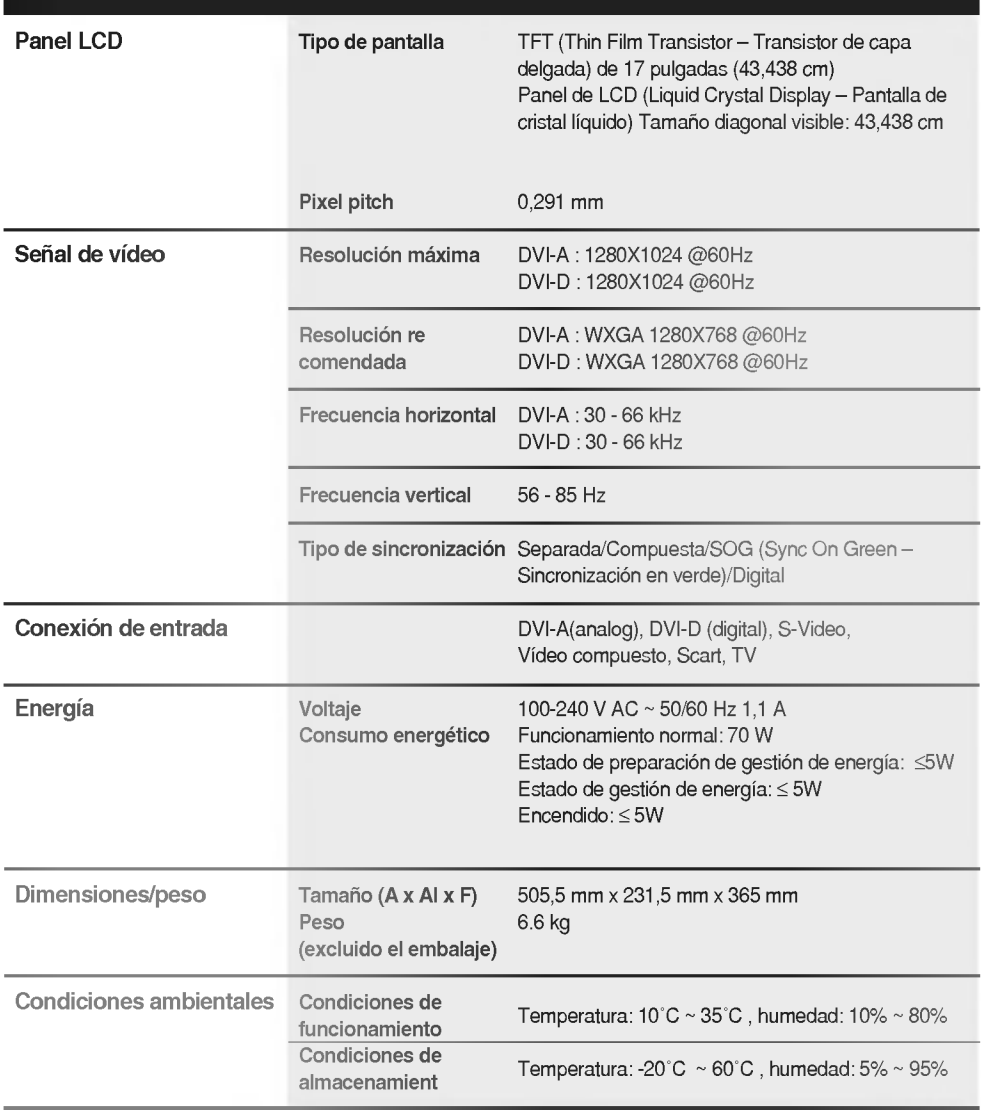

E35

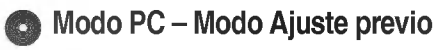

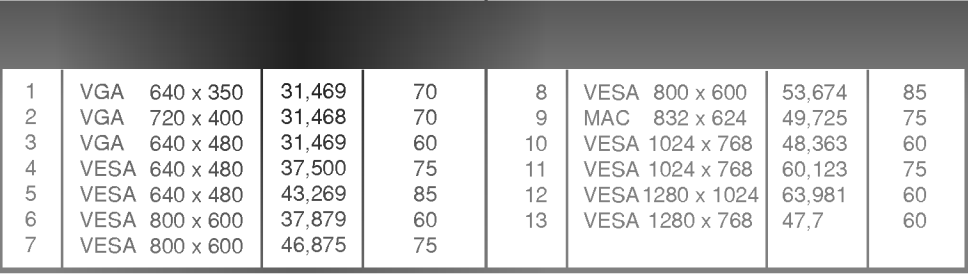

### **O** LED

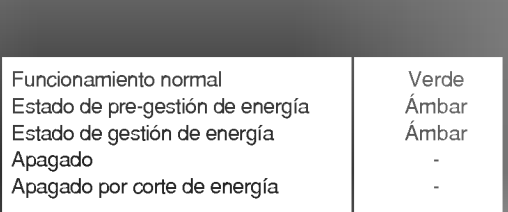

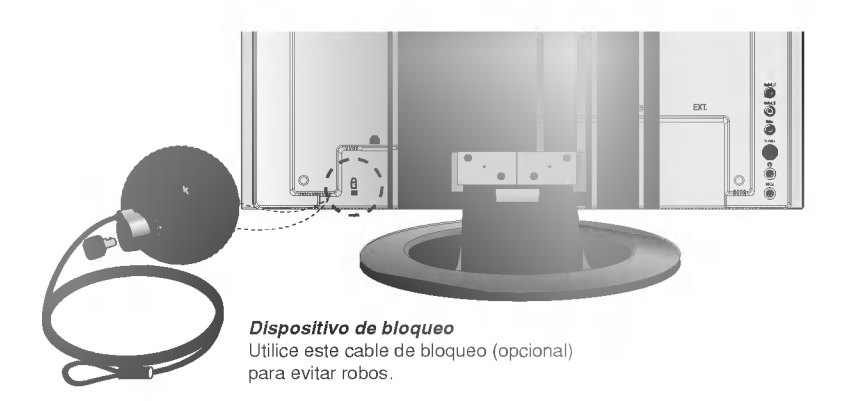

# O DVI-I

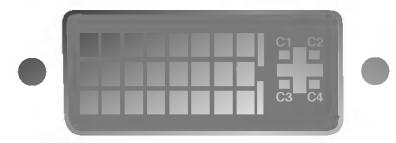

| $\mathbf{1}$             | T.M.D.S.Datos2-                                |
|--------------------------|------------------------------------------------|
| $\overline{\mathcal{L}}$ | T. M. D. S. Datos 2+                           |
| 3                        | T. M. D. S. Datos 2/4 Shield                   |
| $\overline{4}$           | T. M. D. S. Datos 4-                           |
| 5                        | T. M. D. S. Datos 4+                           |
| 6                        | Reloj DDC                                      |
| $\overline{7}$           | Datos DDC                                      |
| 8                        | Sinc. vertical analógica                       |
| 9                        | T. M. D. S. Datos 1-                           |
| 10                       | T. M. D. S. Datos 1+                           |
| 11                       | T M.D.S. Datos 1/3 Shield                      |
| 12                       | T. M. D. S. Datos 3-                           |
| 13                       | $T$ , M. D. S. Datos $3+$                      |
| 14                       | Alimentación +5 V                              |
| 15                       | Tierra (devolución de +5 V, Sinc. h. y v.)     |
| 16                       | Detecta enchufe con conexión en caliente       |
| 17                       | T. M. D. S. Datos 0-                           |
| 18                       | T. M. D. S. Datos 0+                           |
| 19                       | T. M. D. S. Datos 0/5 Shield                   |
| 20                       | T. M. D. S. Datos 5-                           |
| 21                       | T. M. D. S. Datos 5+                           |
| 22                       | T. M. D. S. reloj Shield                       |
| 23                       | T. M. D. S. reloj+                             |
| 24                       | T. M. D. S. reloj-                             |
| C1                       | Rojo analógico                                 |
| C <sub>2</sub>           | Verde analógico                                |
| C <sub>3</sub>           | Azul analógico                                 |
| C4                       | Sincronización horizontal analógica            |
| C <sub>5</sub>           | Masa analógica (retorno de R, V y A analógico) |

T. M. D. S. (señalización diferencial de transiciones minimizada)

E37